# D210

**User Manual (Version 1.0)** 

## **Introduction**

D210 series are 21.5" ultra-thin and wide-screen fan-less Panel PC. D210-10RI is powered by Intel Braswell N3160 quad-core processor and up to 8GB DDR3L memory. The distinct aluminum extrusion frame with matte black or silver finish gives the system an understated luxury and elegant look. The series also featuring a bright TFT-LCD with LED backlight display and true flat 10-point projective capacitive multi-touch front panel that's IP65 compliant, along with optional universal snap-in peripherals (MSR, Smart card reader, NFC/ RFID reader, barcode scanner, camera), making it perfect for diversified self-service and interactive signage markets including retail, hospitality, gaming, corporate, healthcare and light industrial applications.

## **Front View**

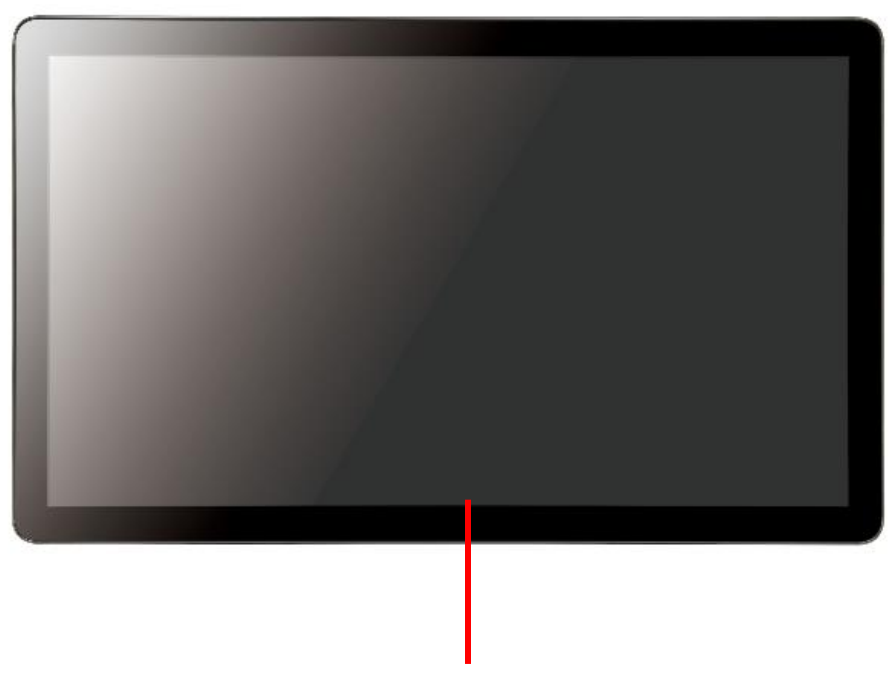

21.5 inch TFT LCD with PCAP touch screen

## **Rear View**

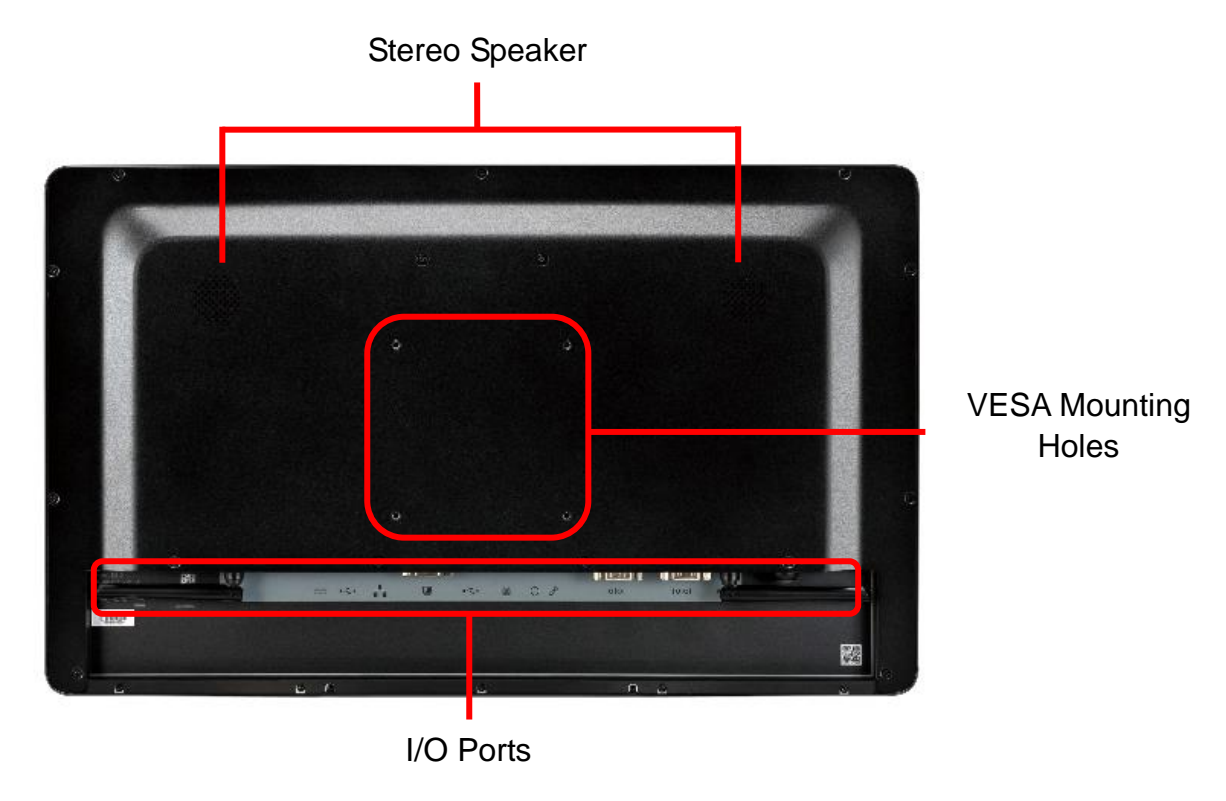

## **Bottom View**

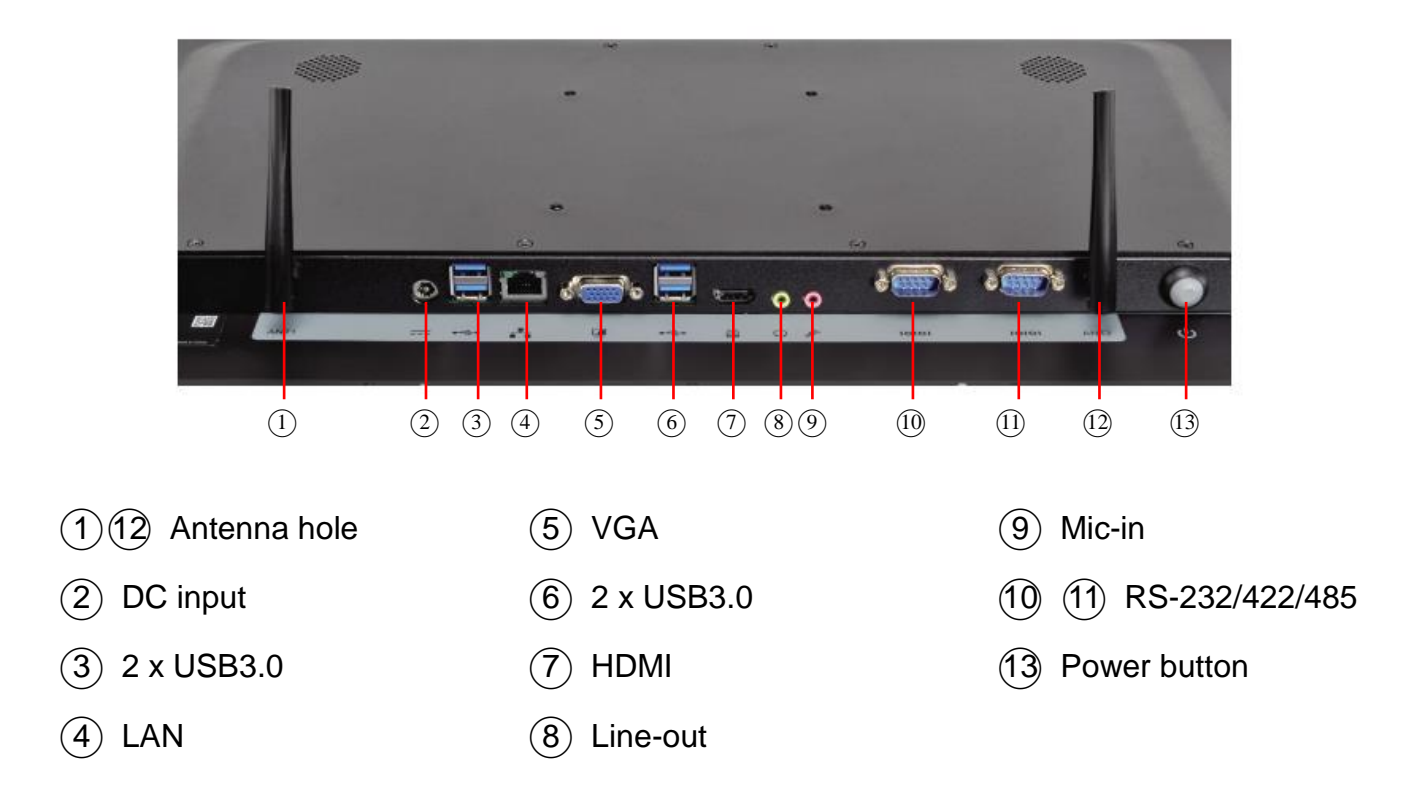

## **Side View**

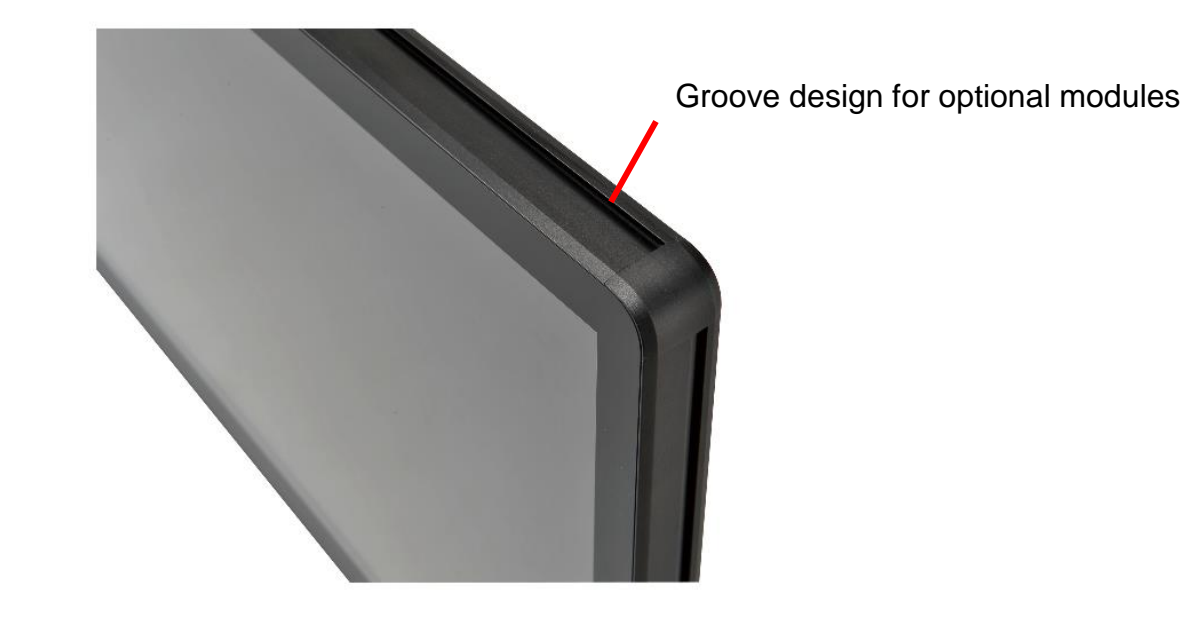

## **Mechanical Dimension**

D210-10RI dimension: 520 x 315 x 42 mm

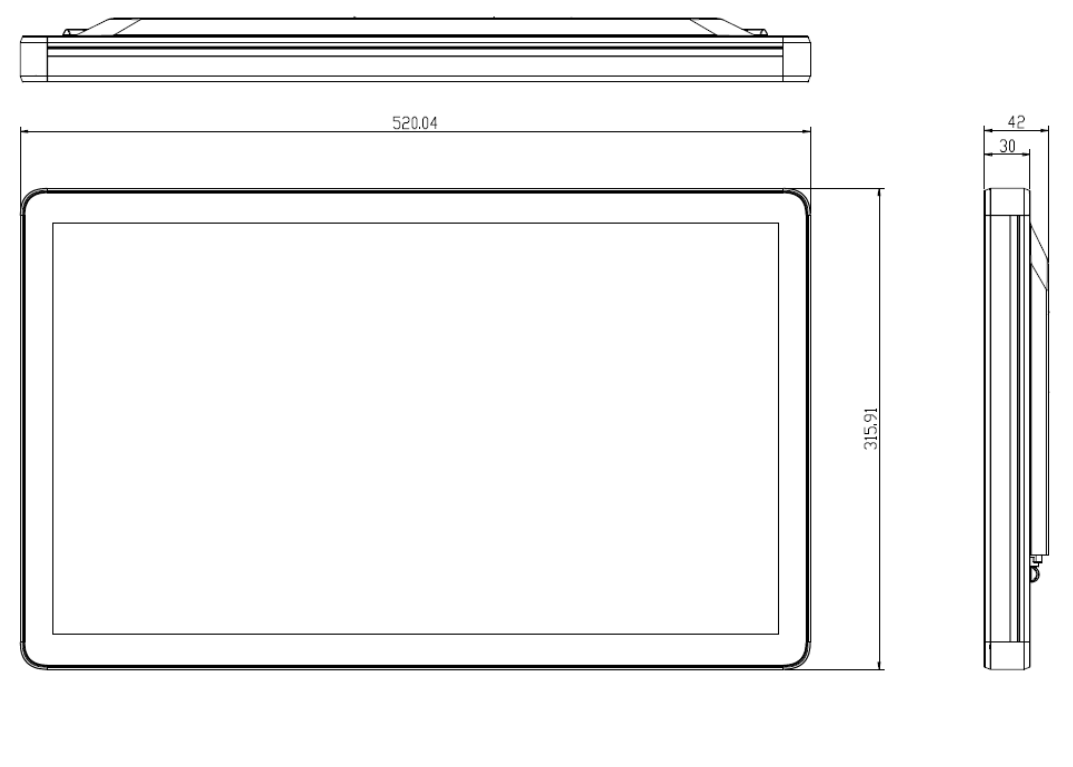

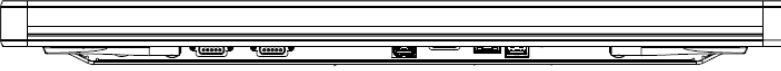

VESA mounting: 100 x 100 mm

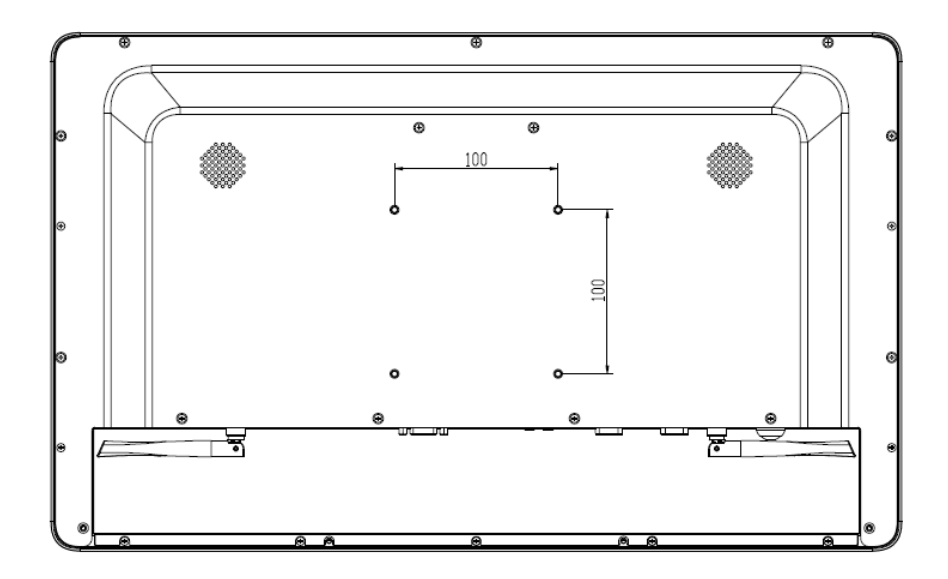

## **Product Specifications**

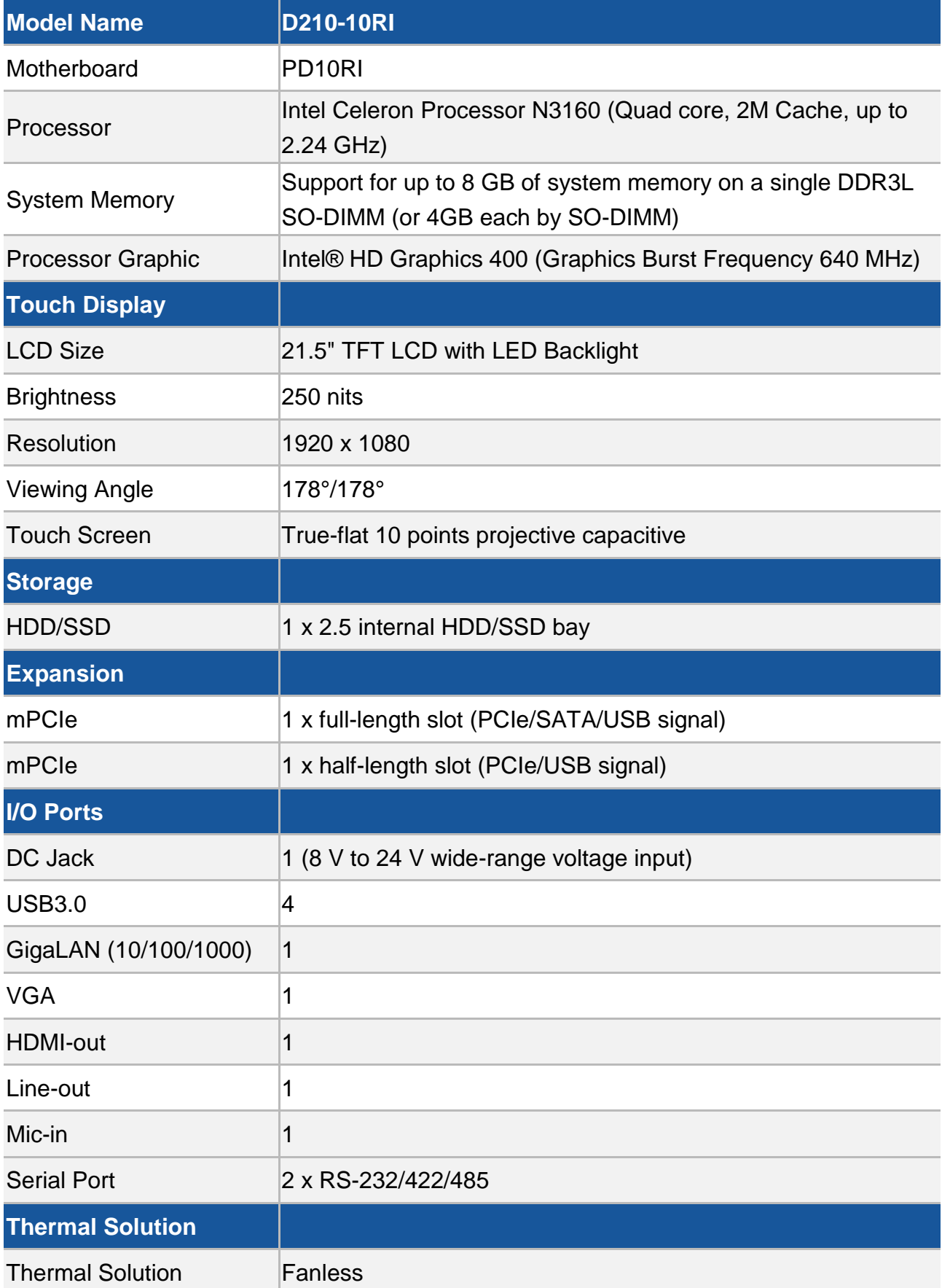

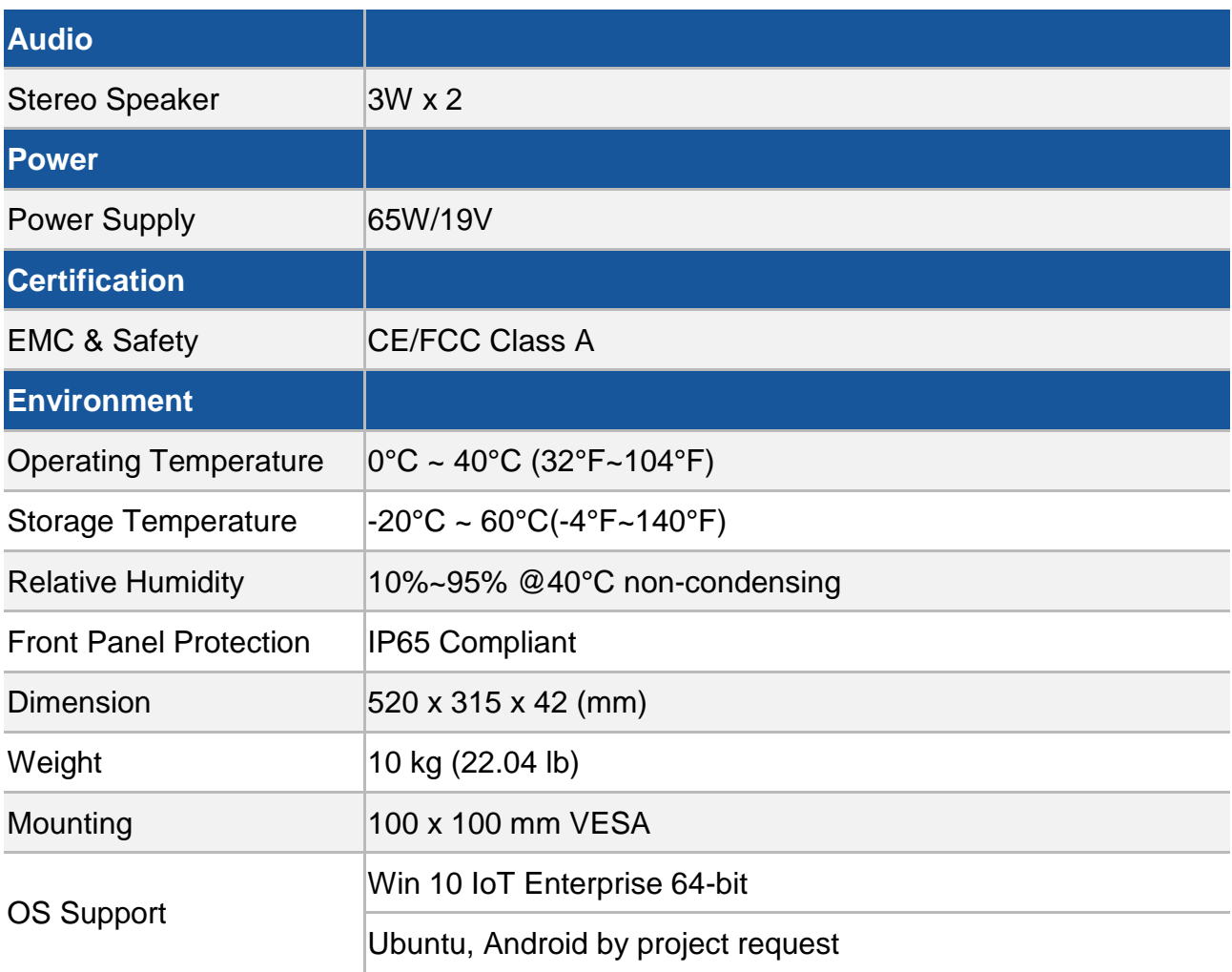

## **Quick Installation Guide**

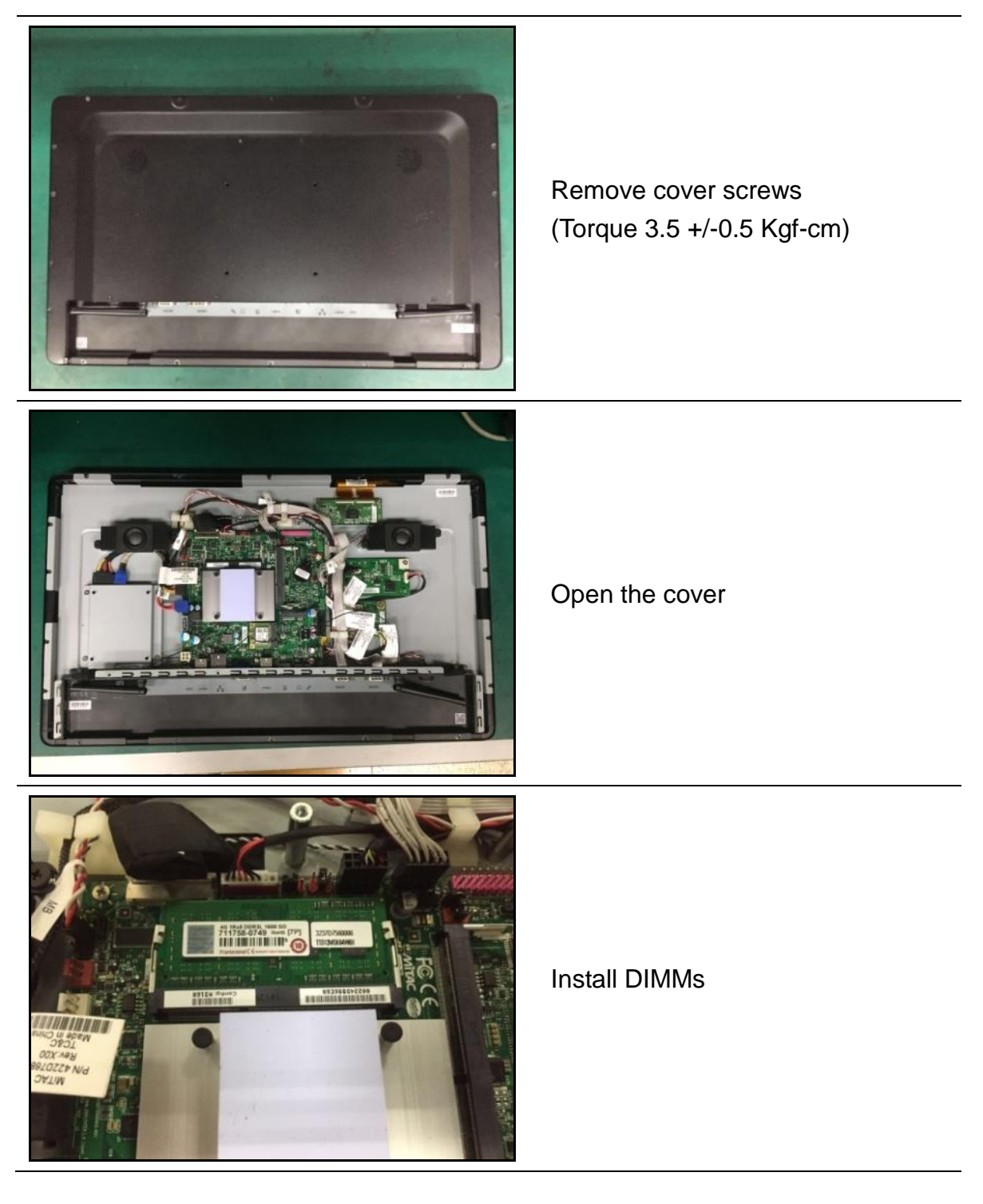

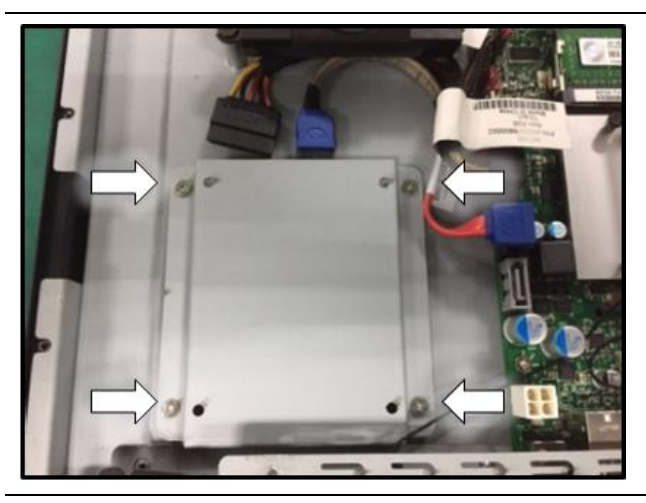

Disassemble the HDD bracket (Torque 5.5 +/-0.5 Kgf-cm)

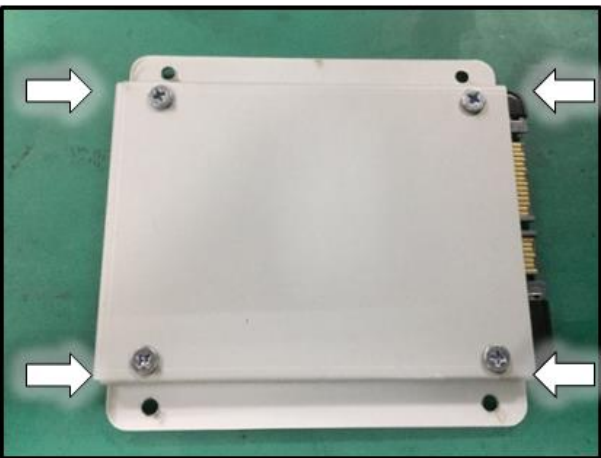

Install HDD (Torque 5.5 +/-0.5 Kgf-cm)

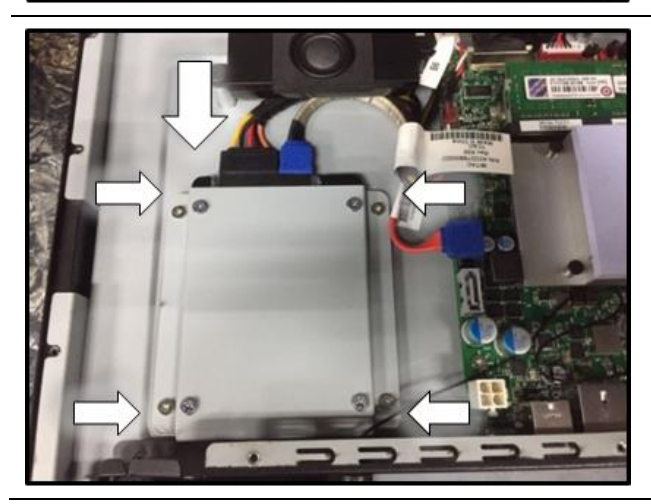

Install HDD bracket and connect the SATA cable (Torque 5.5 +/-0.5 Kgf-cm)

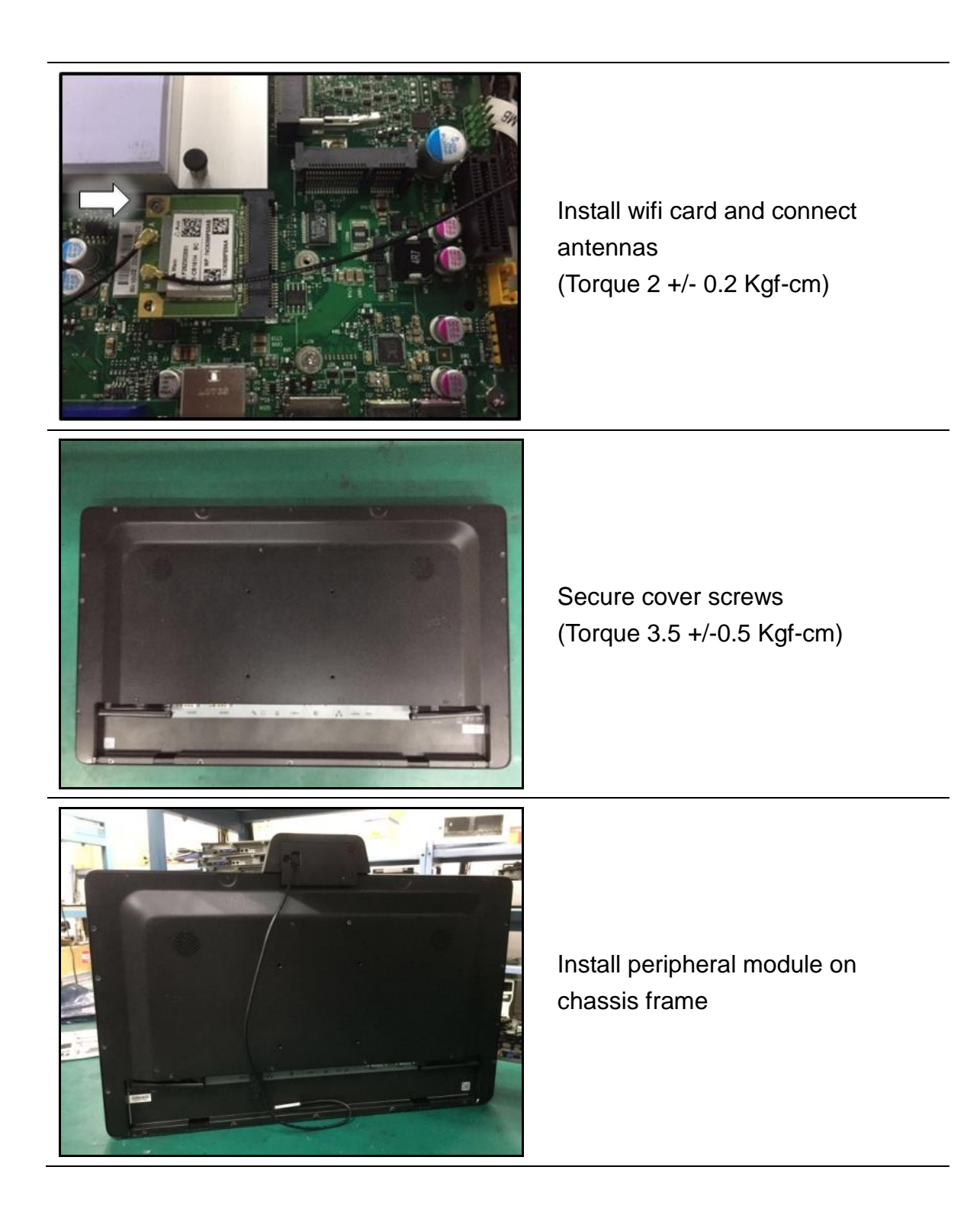

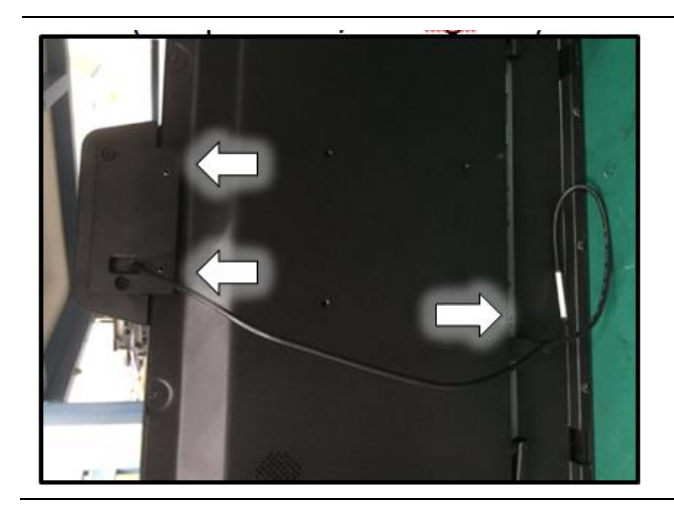

Use hex driver to fix the module and connect USB cable

## **BIOS Information**

#### **1. MAIN PAGE**

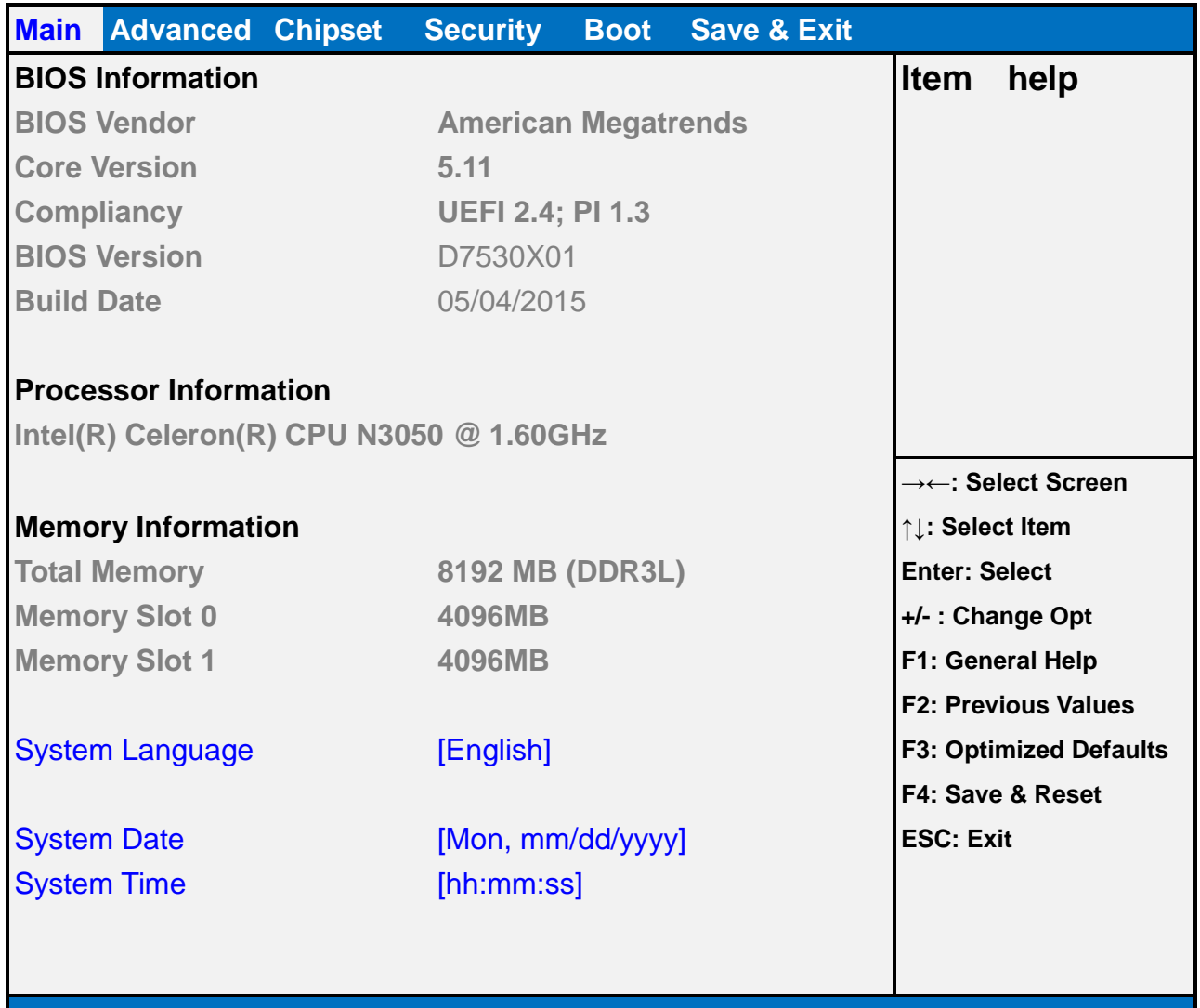

**Version 2.17.1249. Copyright (C) 2011 American Megatrends, Inc.**

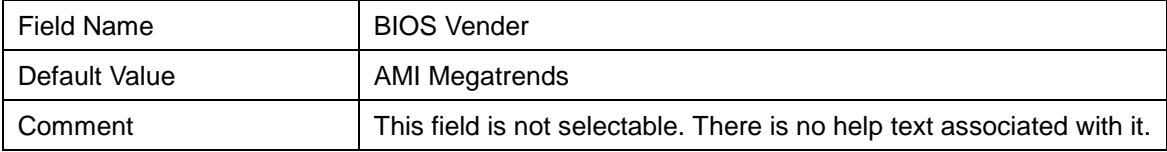

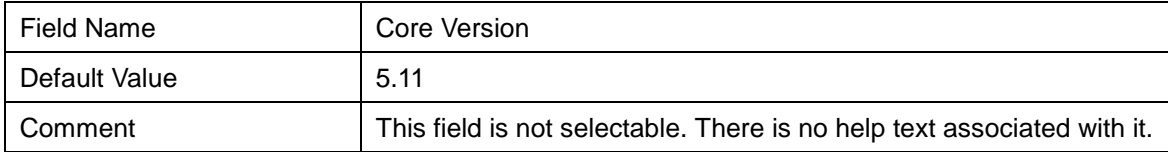

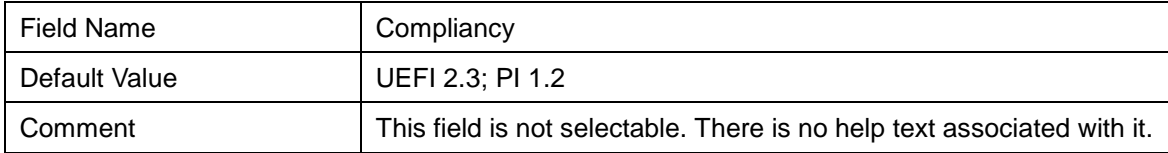

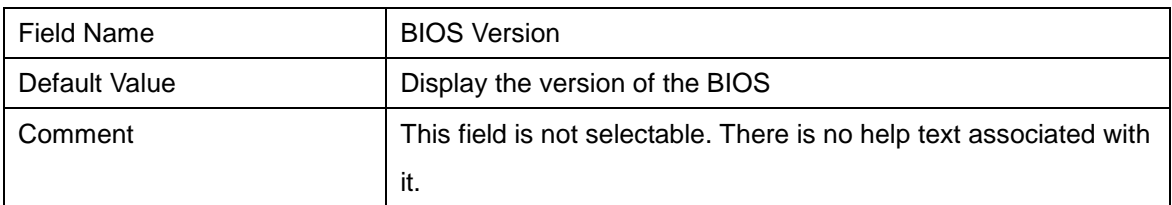

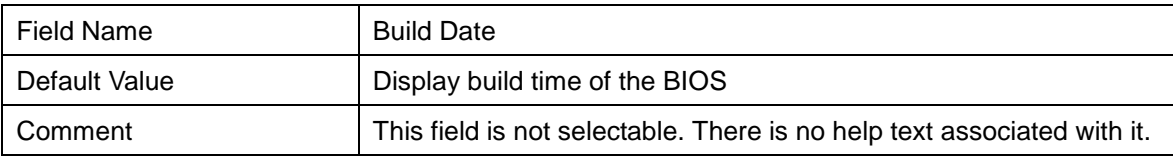

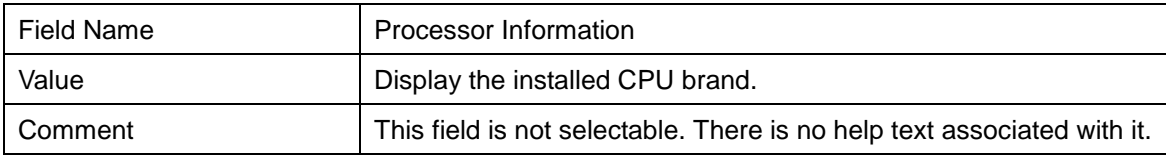

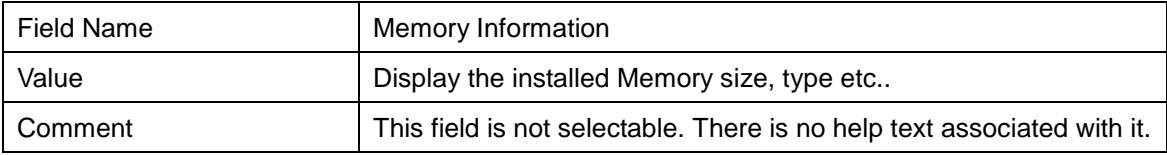

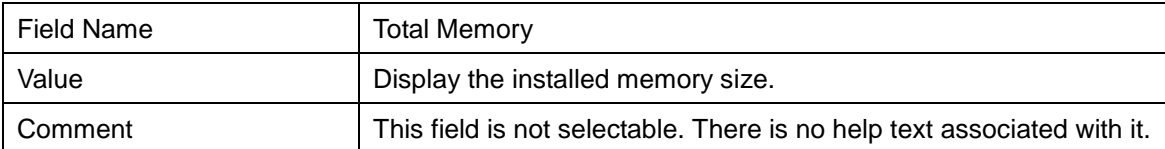

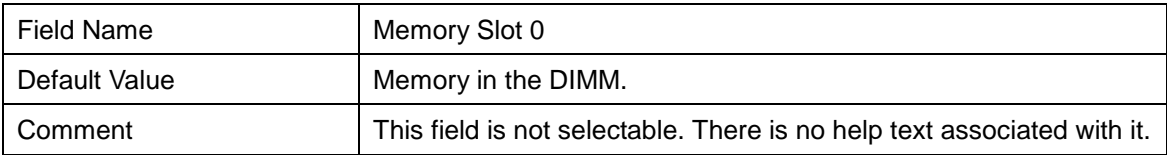

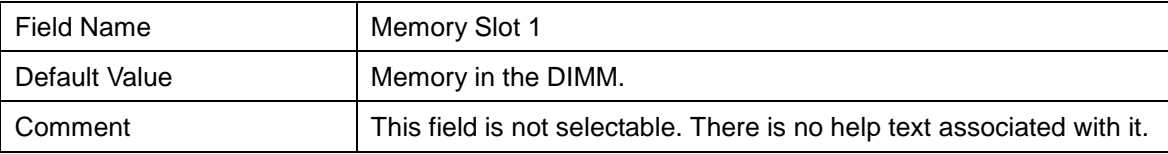

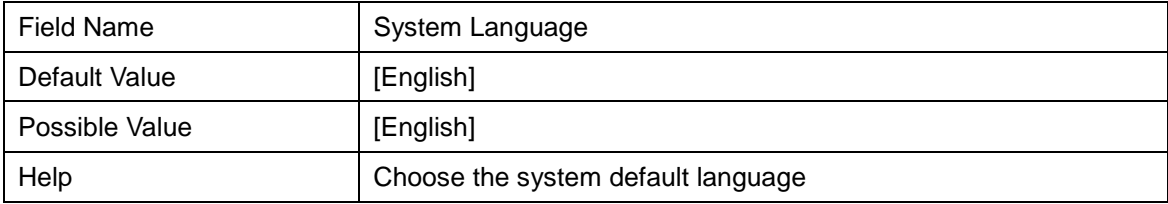

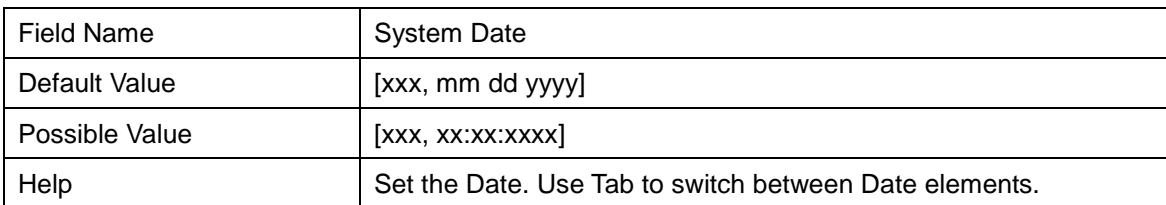

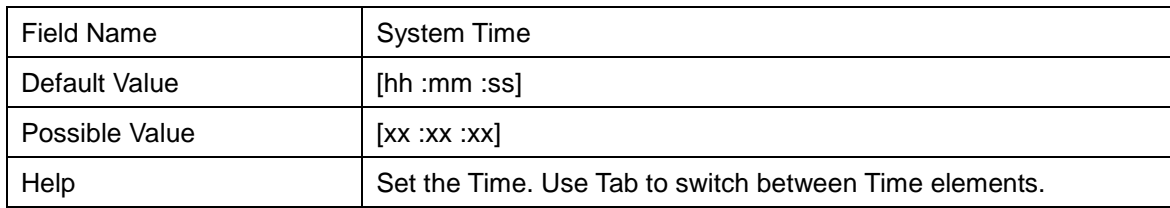

#### **2. ADVANCED PAGE**

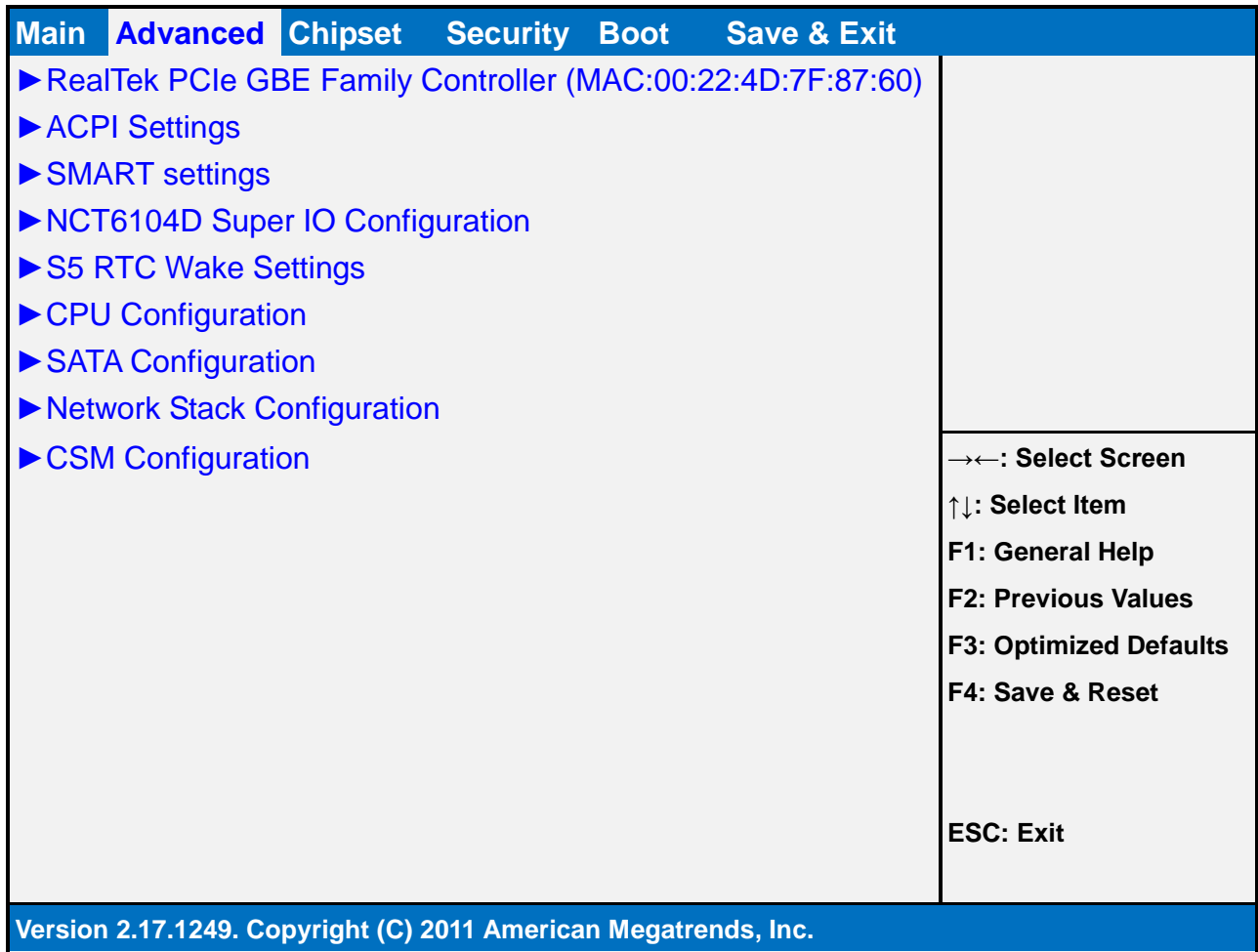

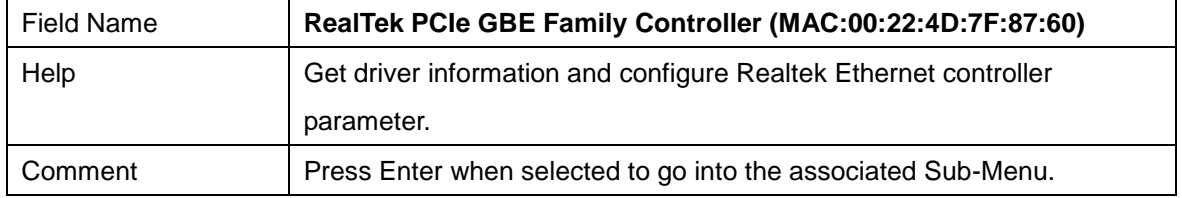

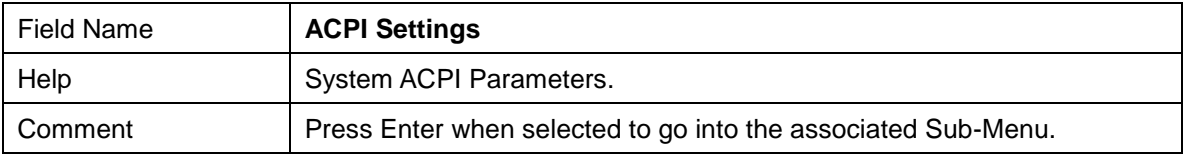

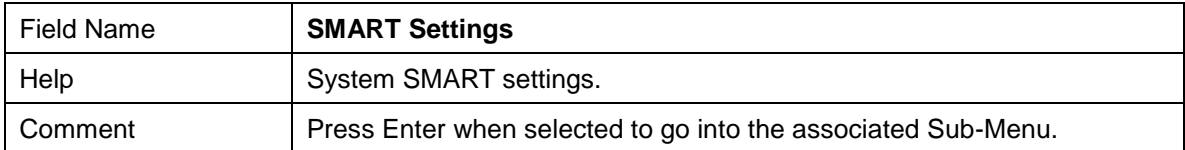

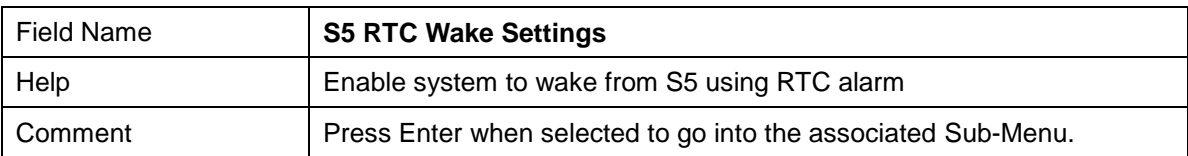

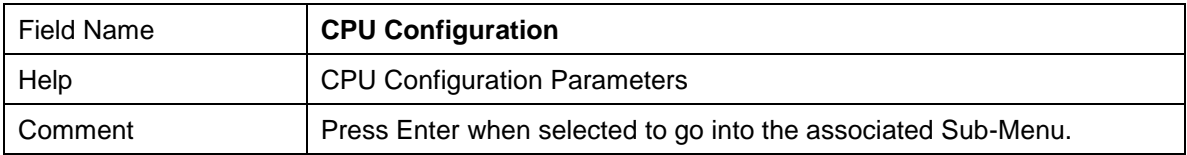

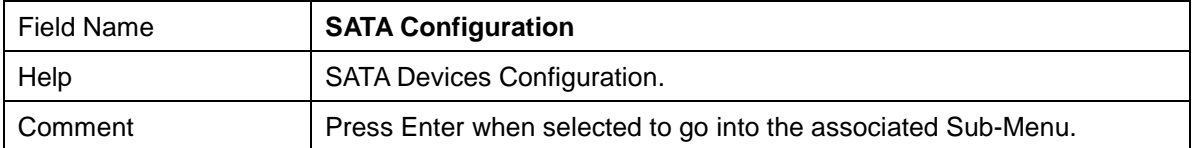

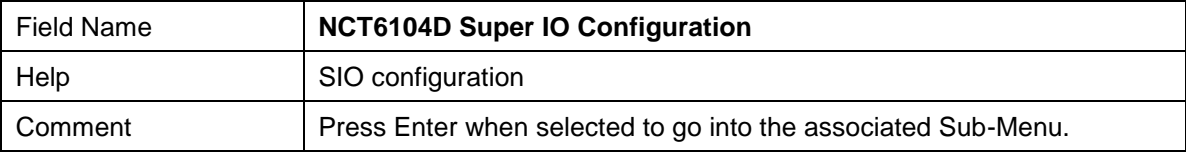

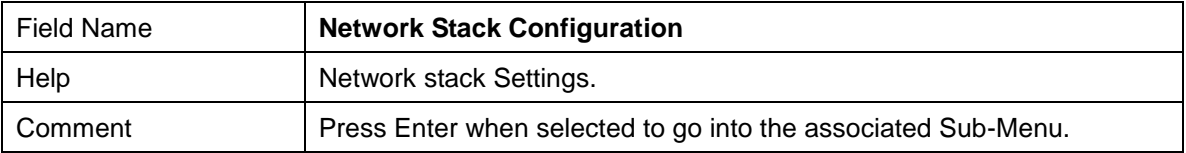

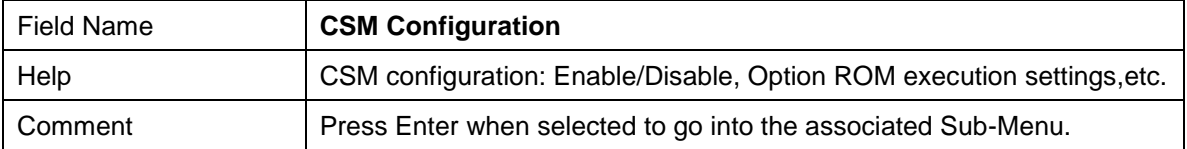

### **2.1 REALTEK PCIE GBE FAMILY CONTROLLER (MAC:00:22:4D:7F:87:60)**

#### **(If Network Stack IPv4/IPv6 enabled, create by RealTek UEFI PXE Driver)**

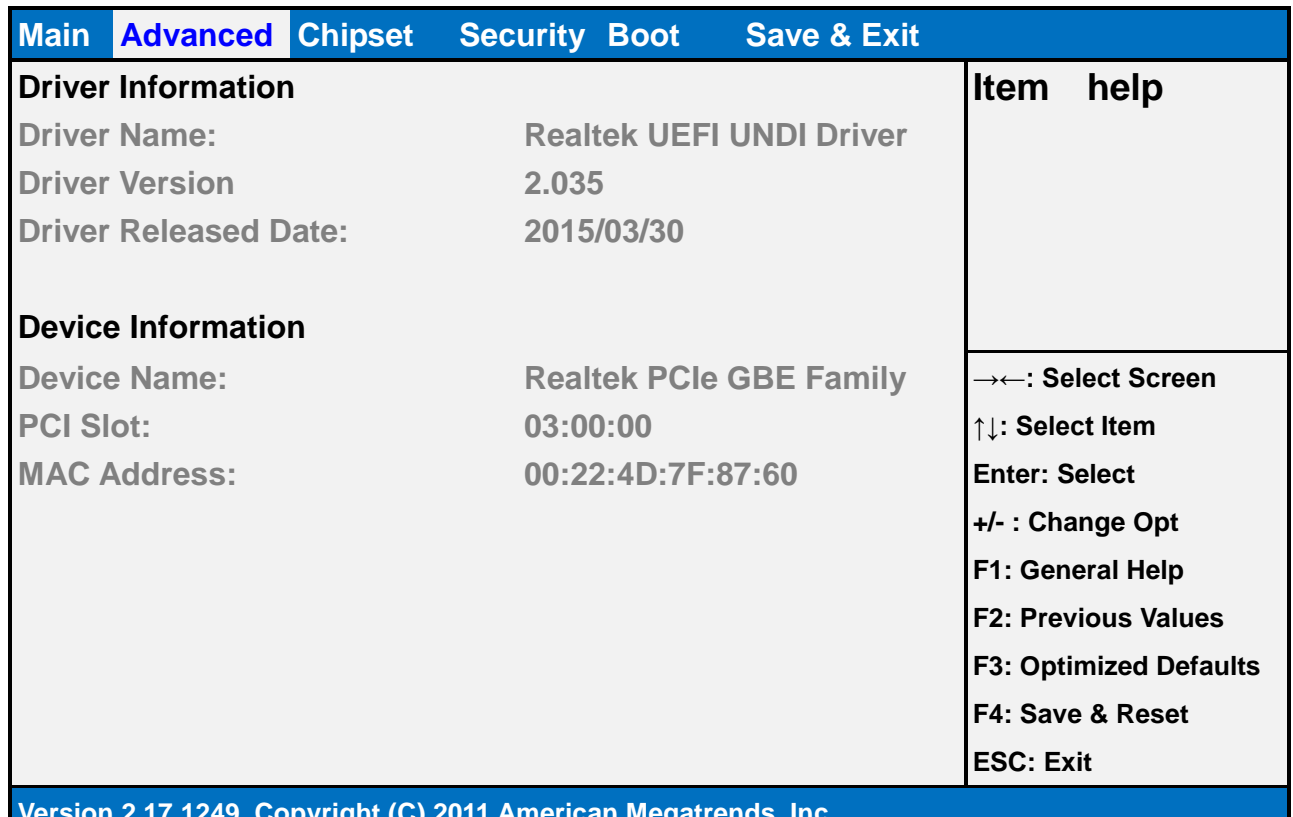

#### **Version 2.17.1249. Copyright (C) 2011 American Megatrends, Inc.**

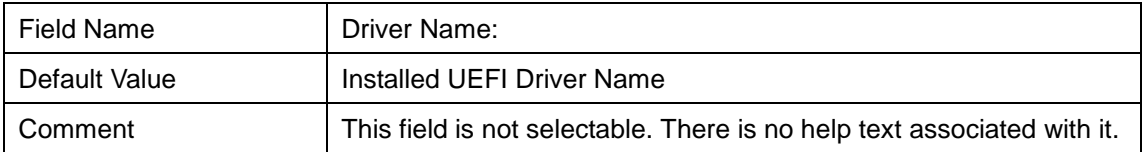

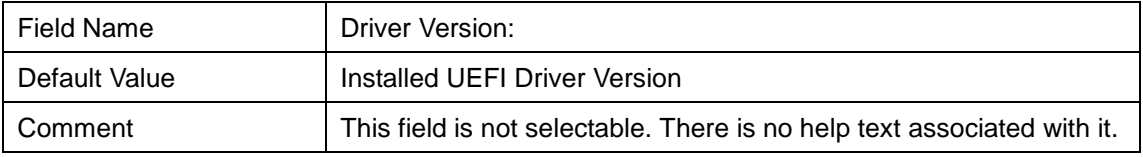

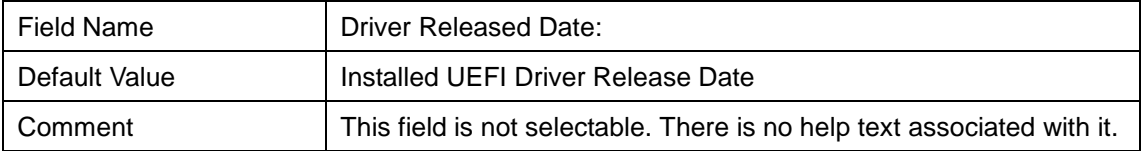

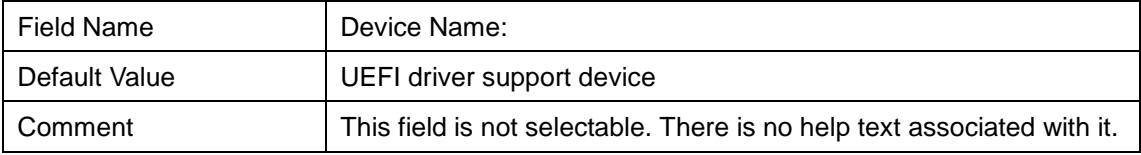

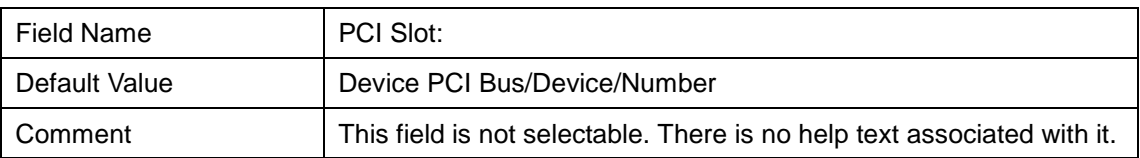

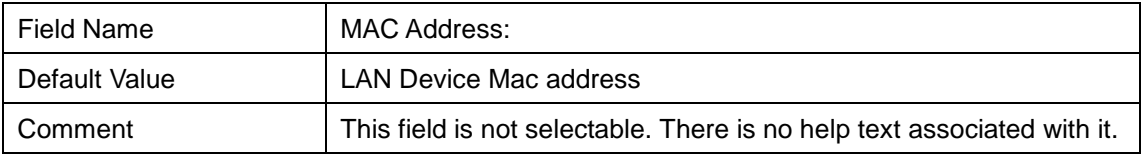

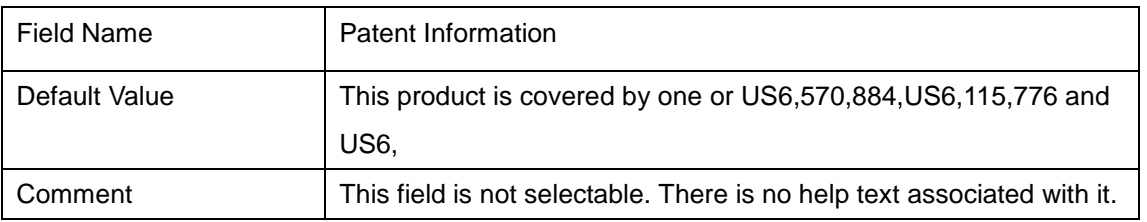

#### **2.2 ACPI SETTINGS**

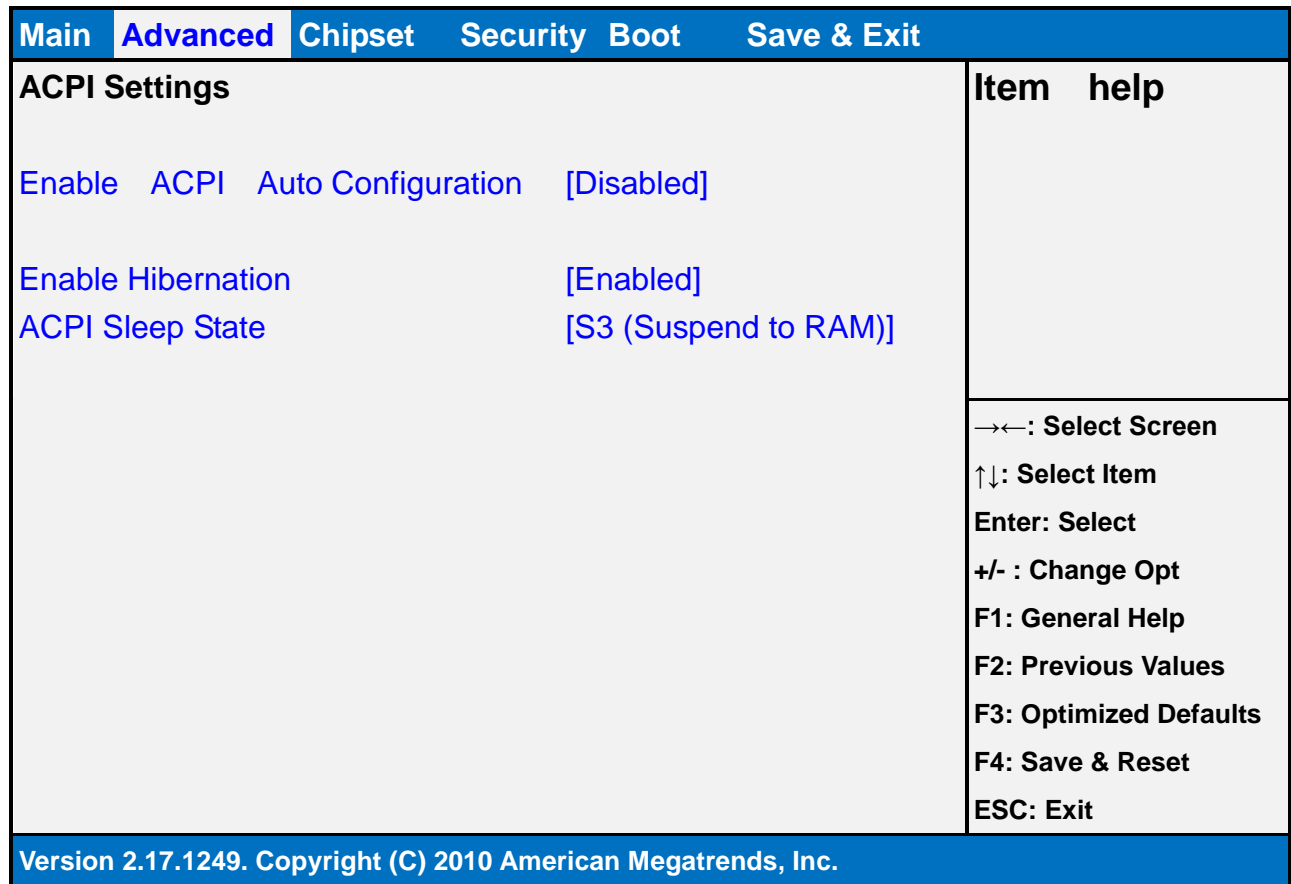

Field Name **Enable ACPI** Auto Configuration Default Value [Disabled] Possible Value | Enabled

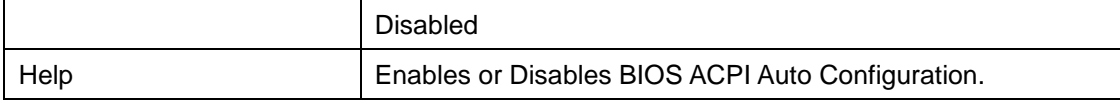

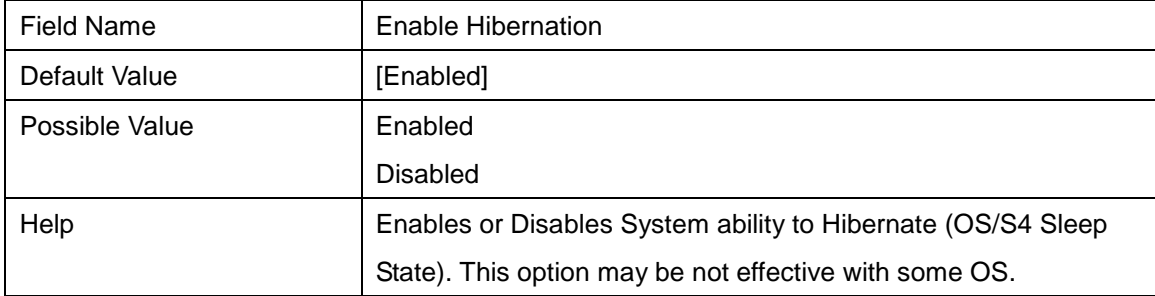

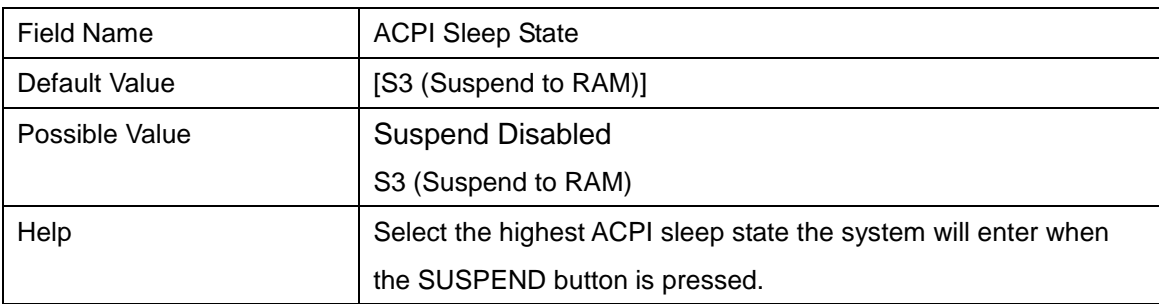

#### **2.3 SMART SETTINGS**

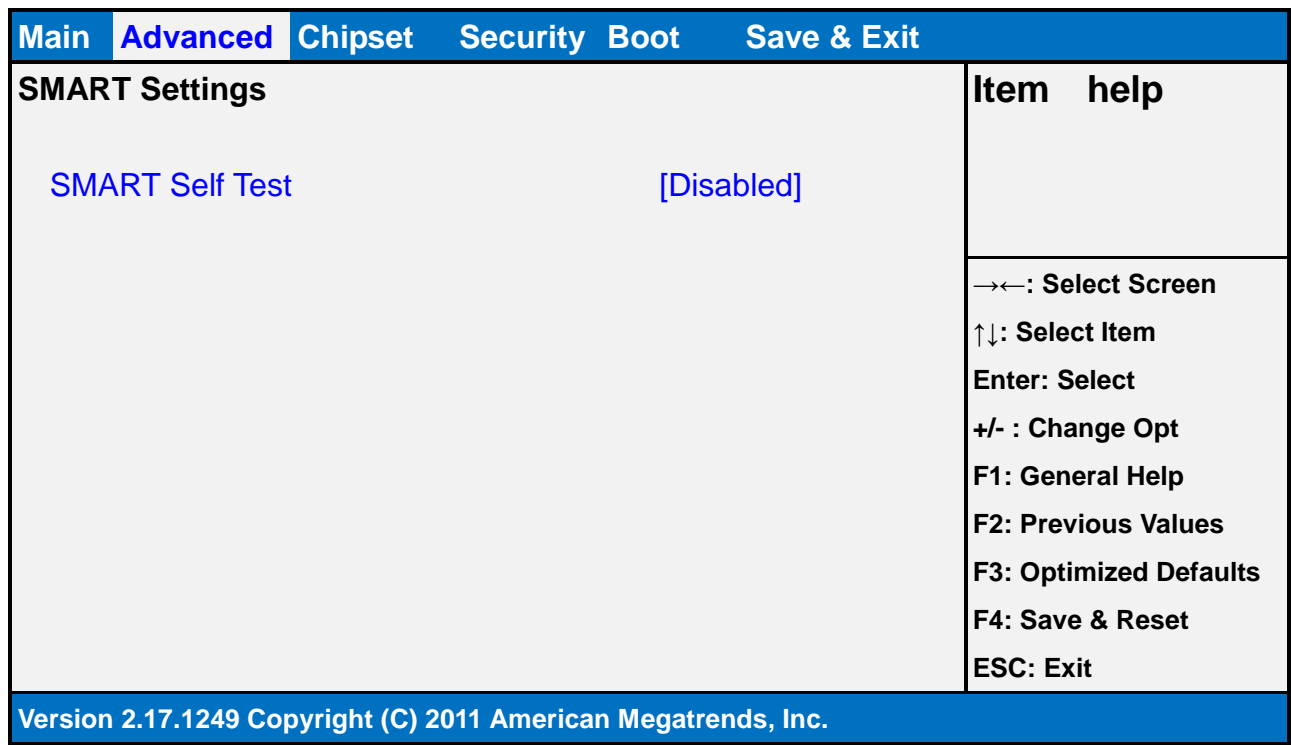

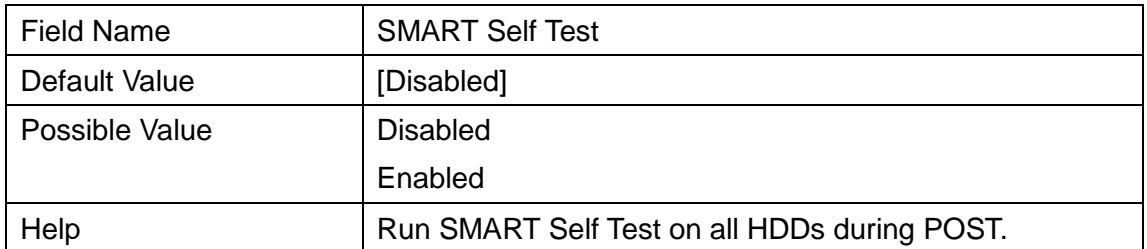

#### **2.4 NCT6104D SUPER IO CONFIGURATION**

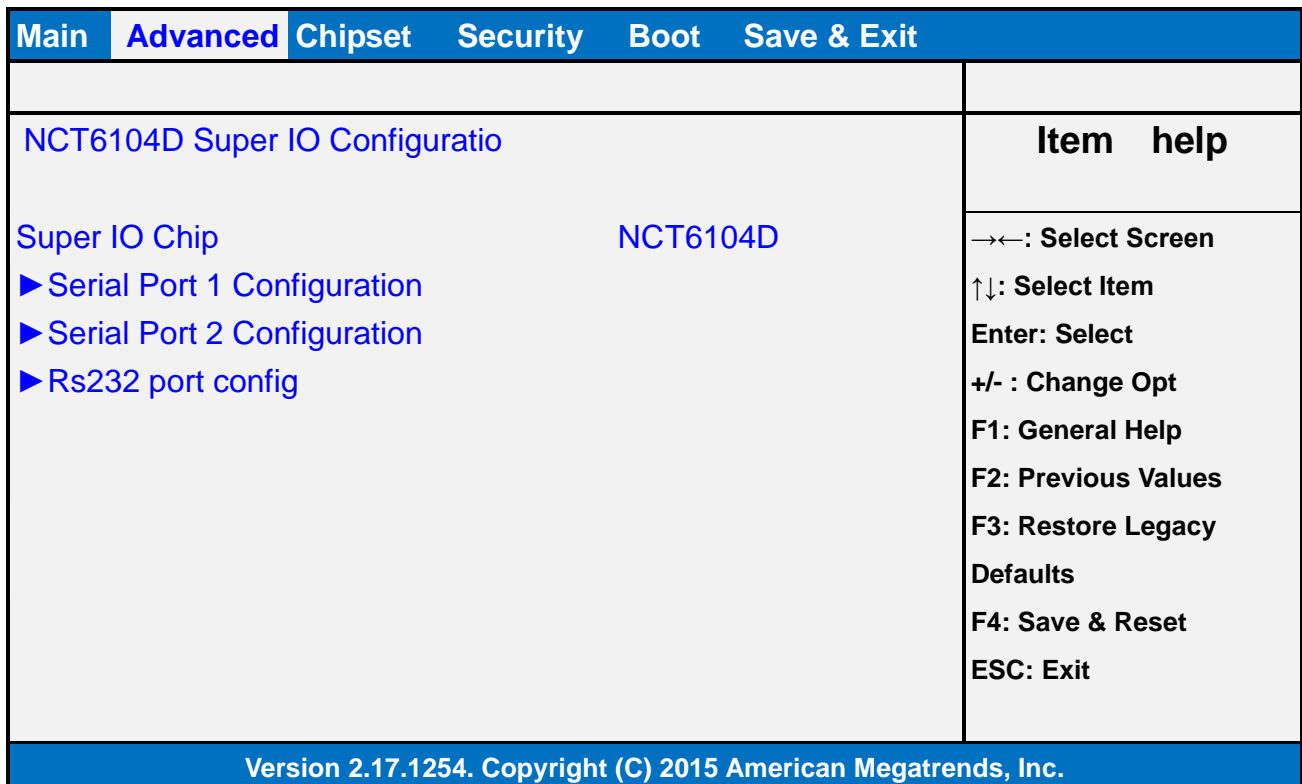

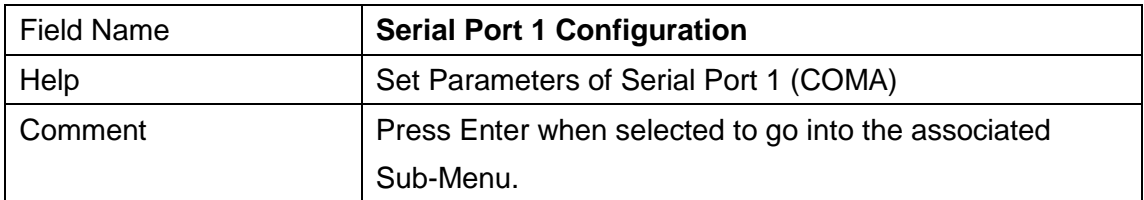

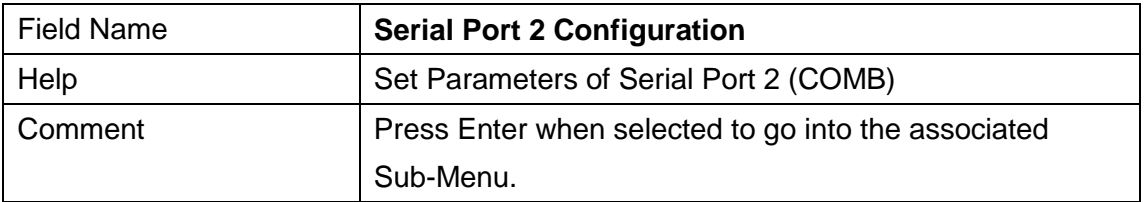

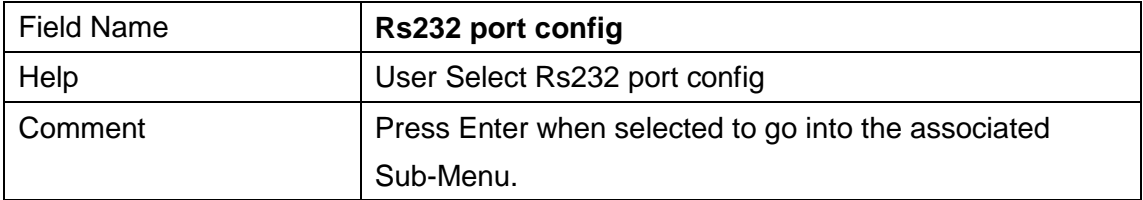

## **2.4.1 Serial Port 1 Configuration**

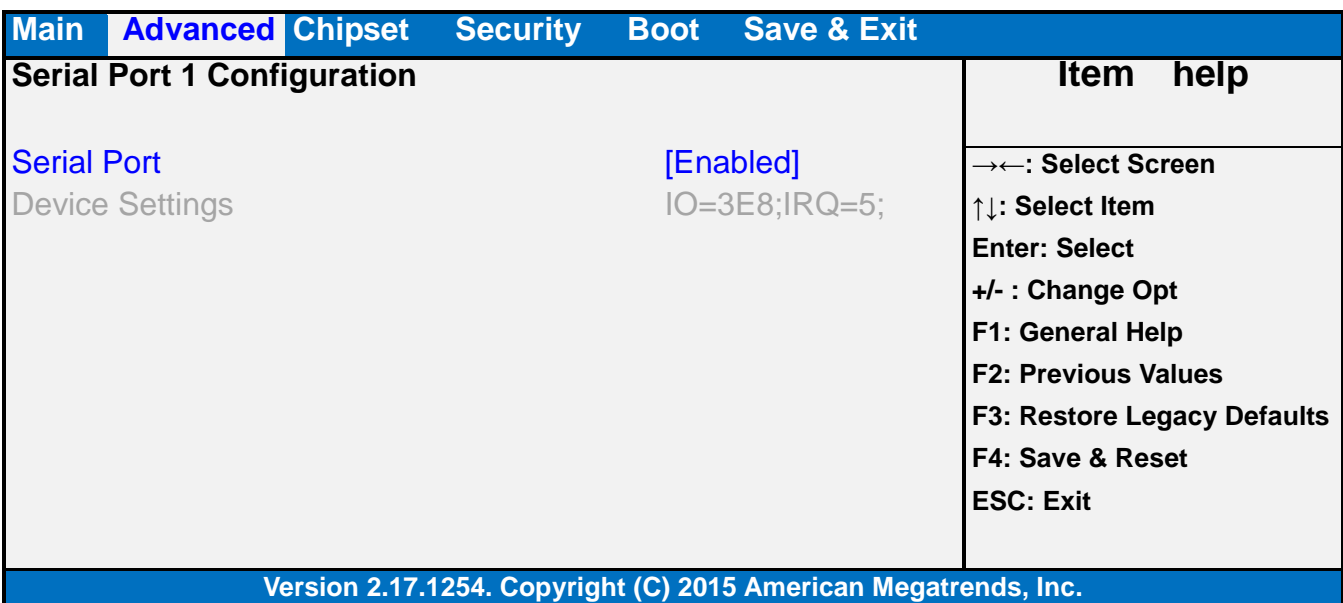

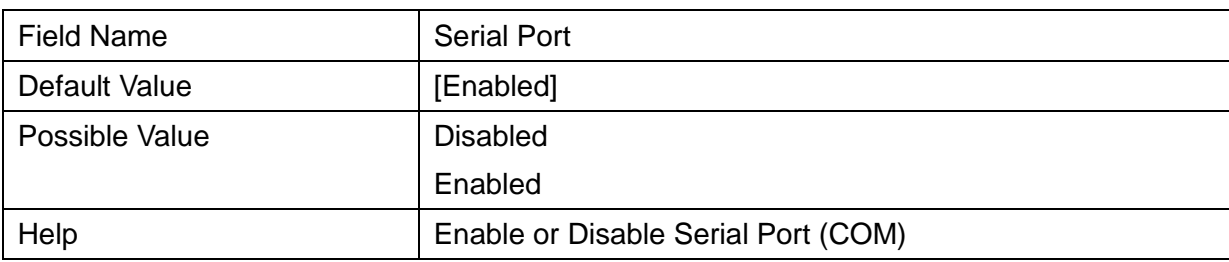

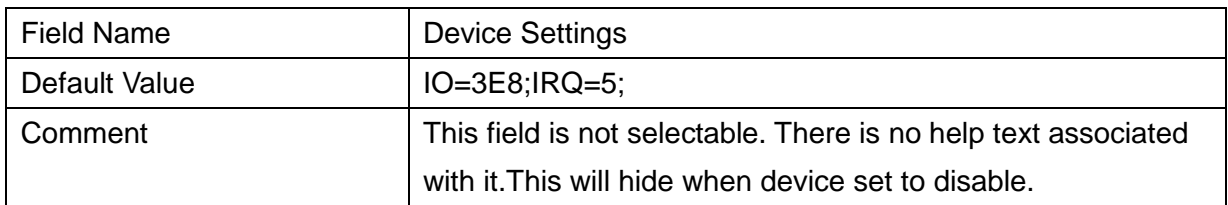

## **2.4.2 Serial Port 2 Configuration**

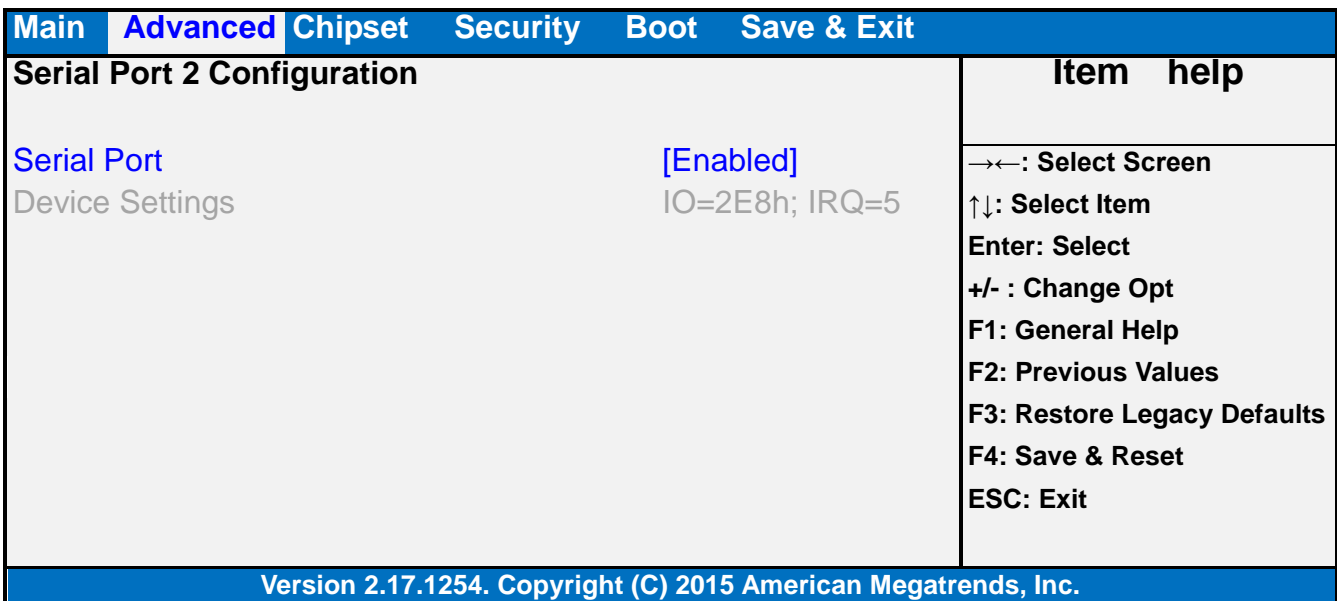

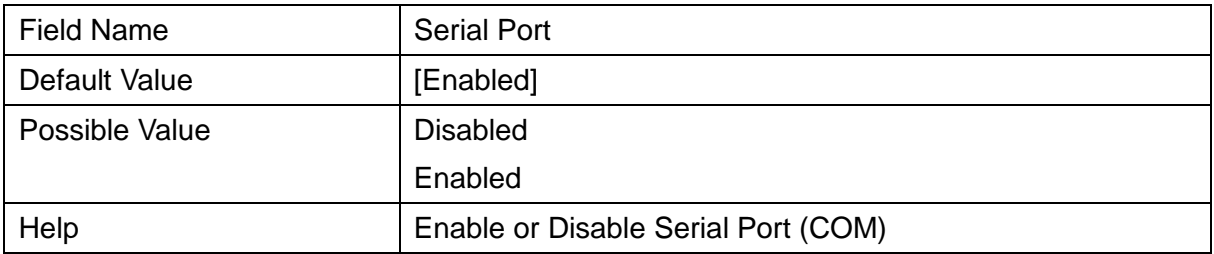

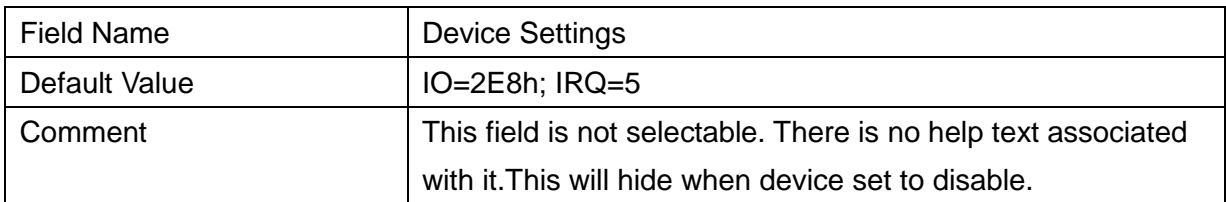

### **2.4.3 RS232 port config**

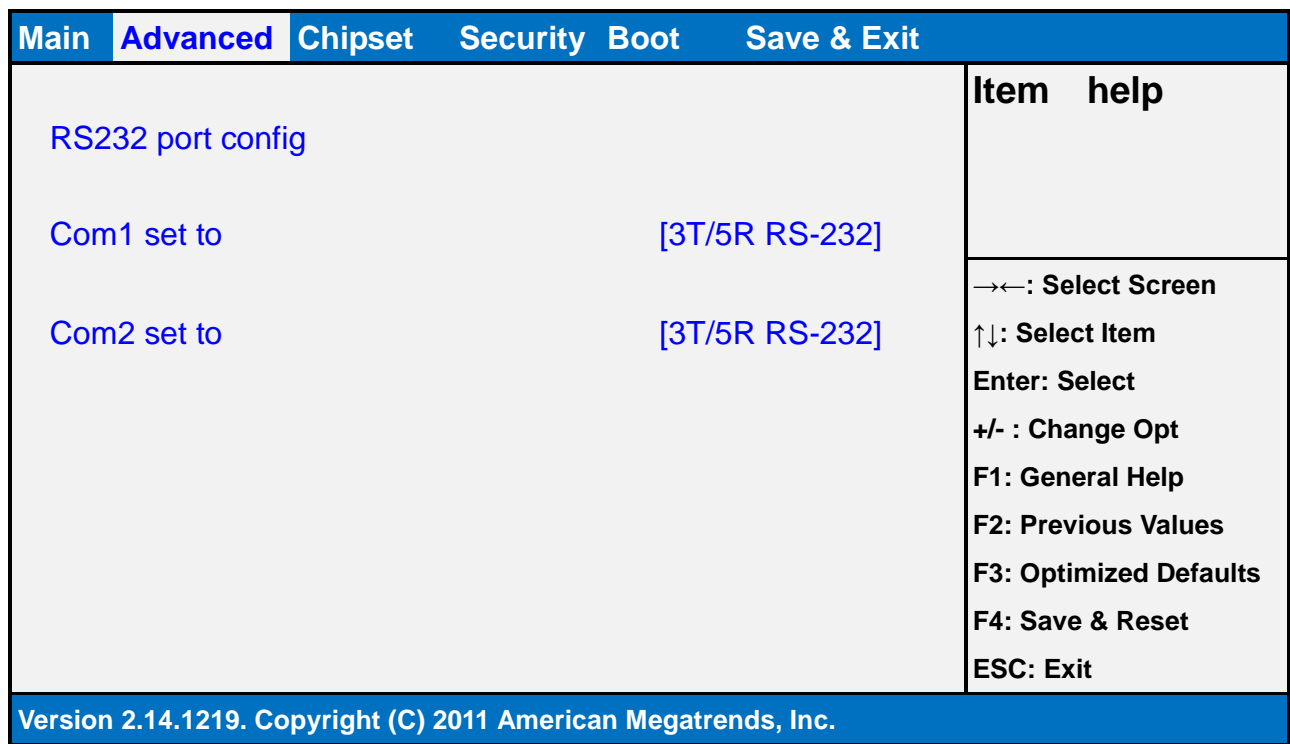

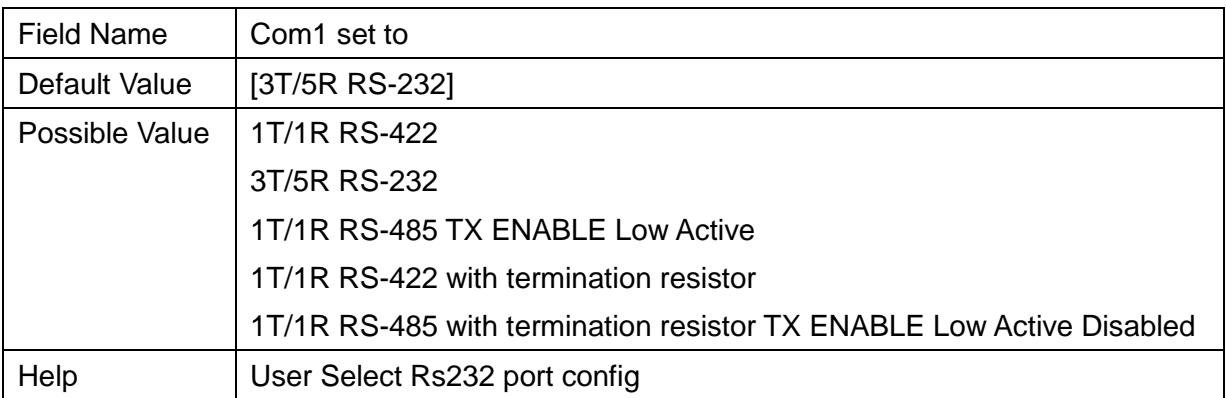

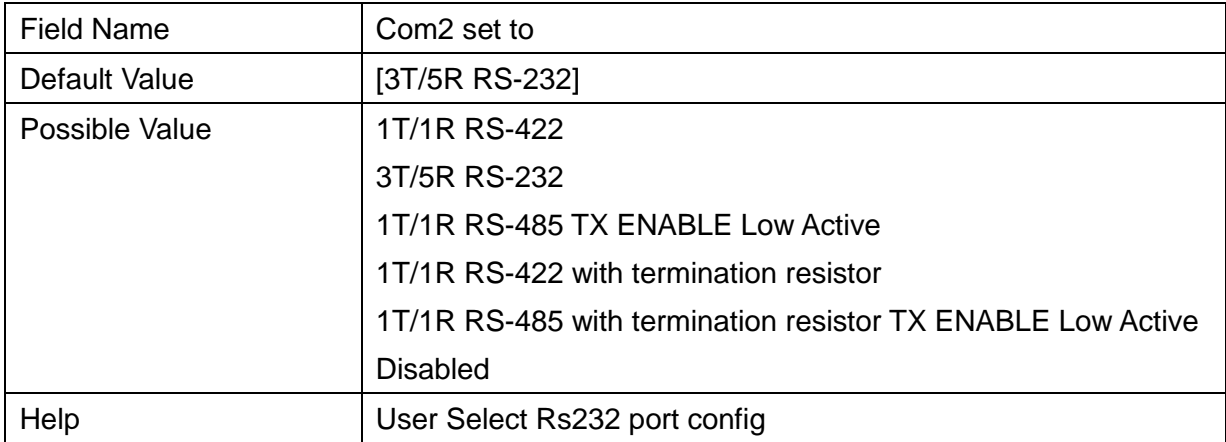

### **2.5 S5 RTC WAKE SETTINGS (NO FUNCTION WHEN DEEPSX POWER POLICIES ENABLED)**

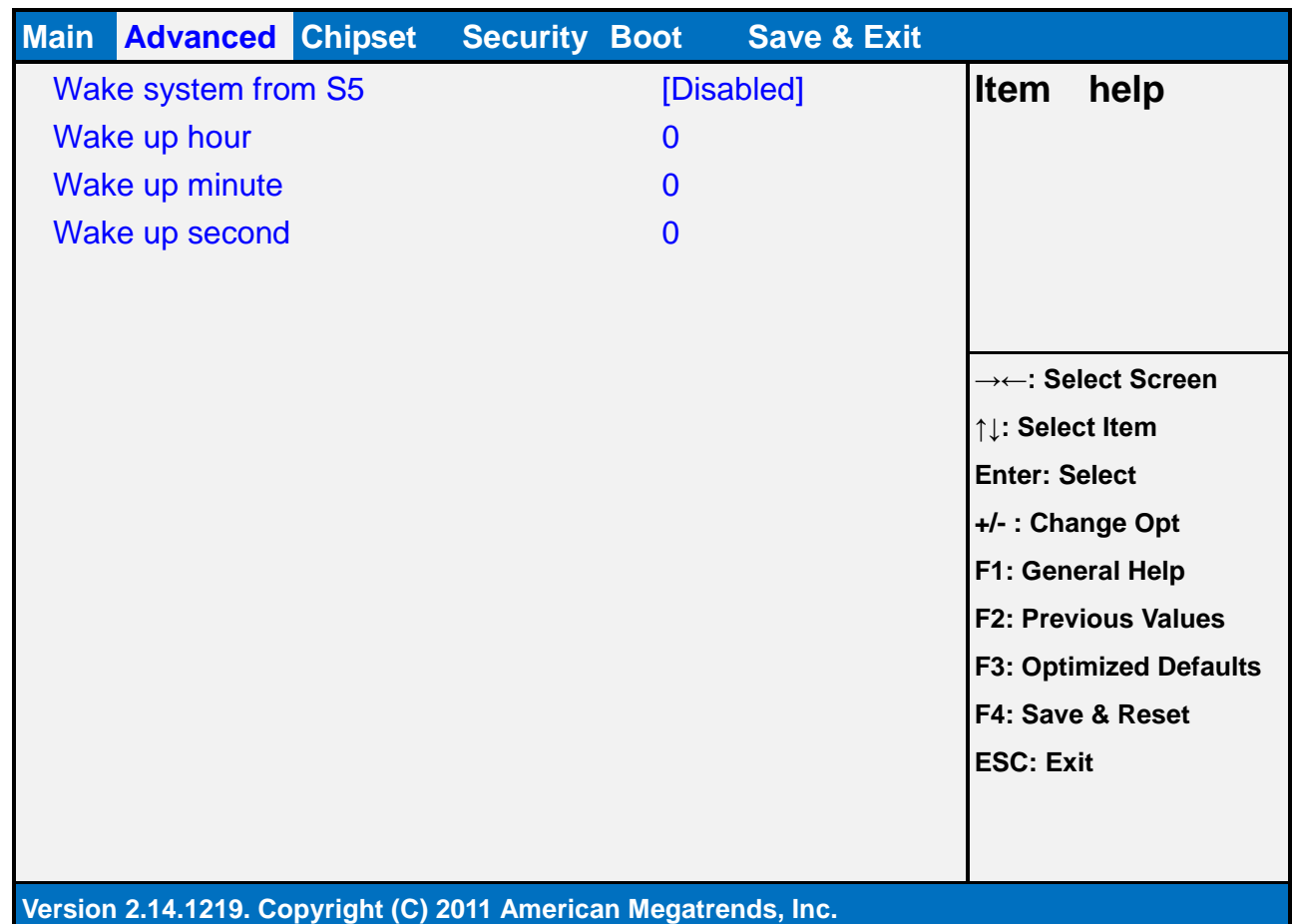

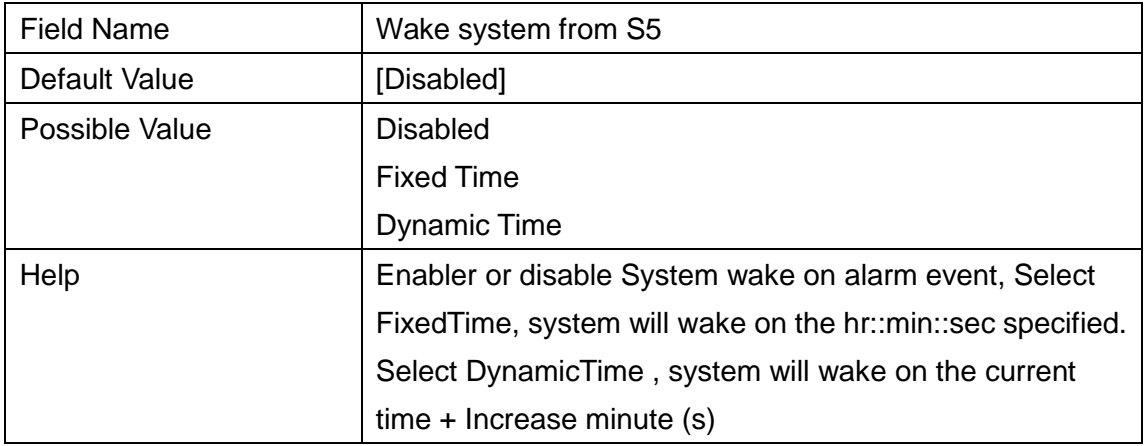

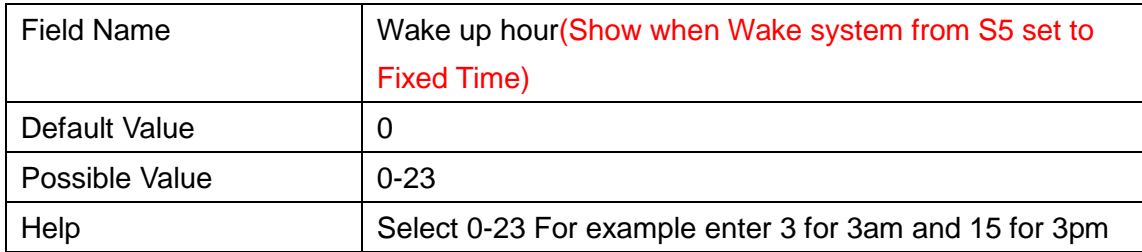

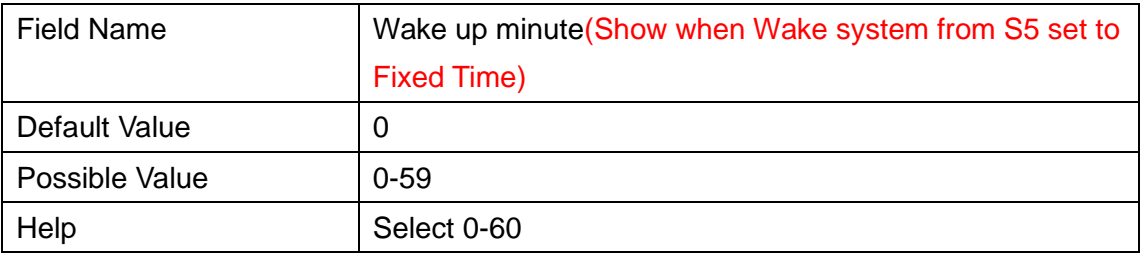

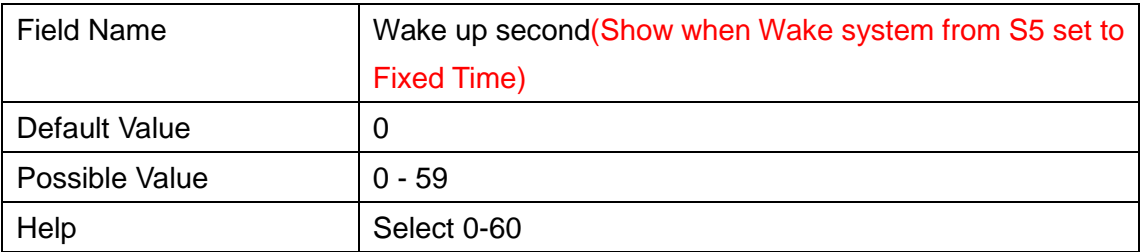

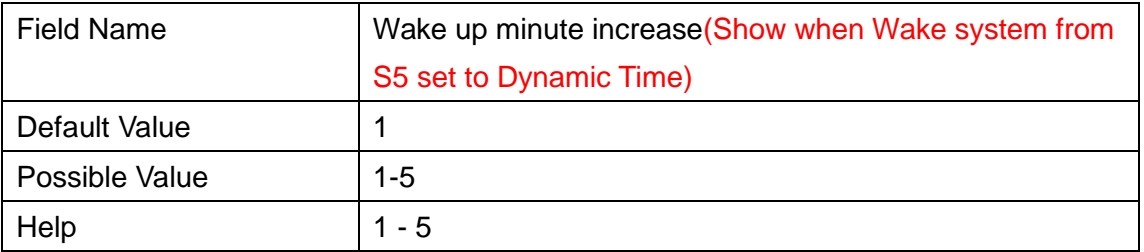

#### **2.6 CPU CONFIGURATION**

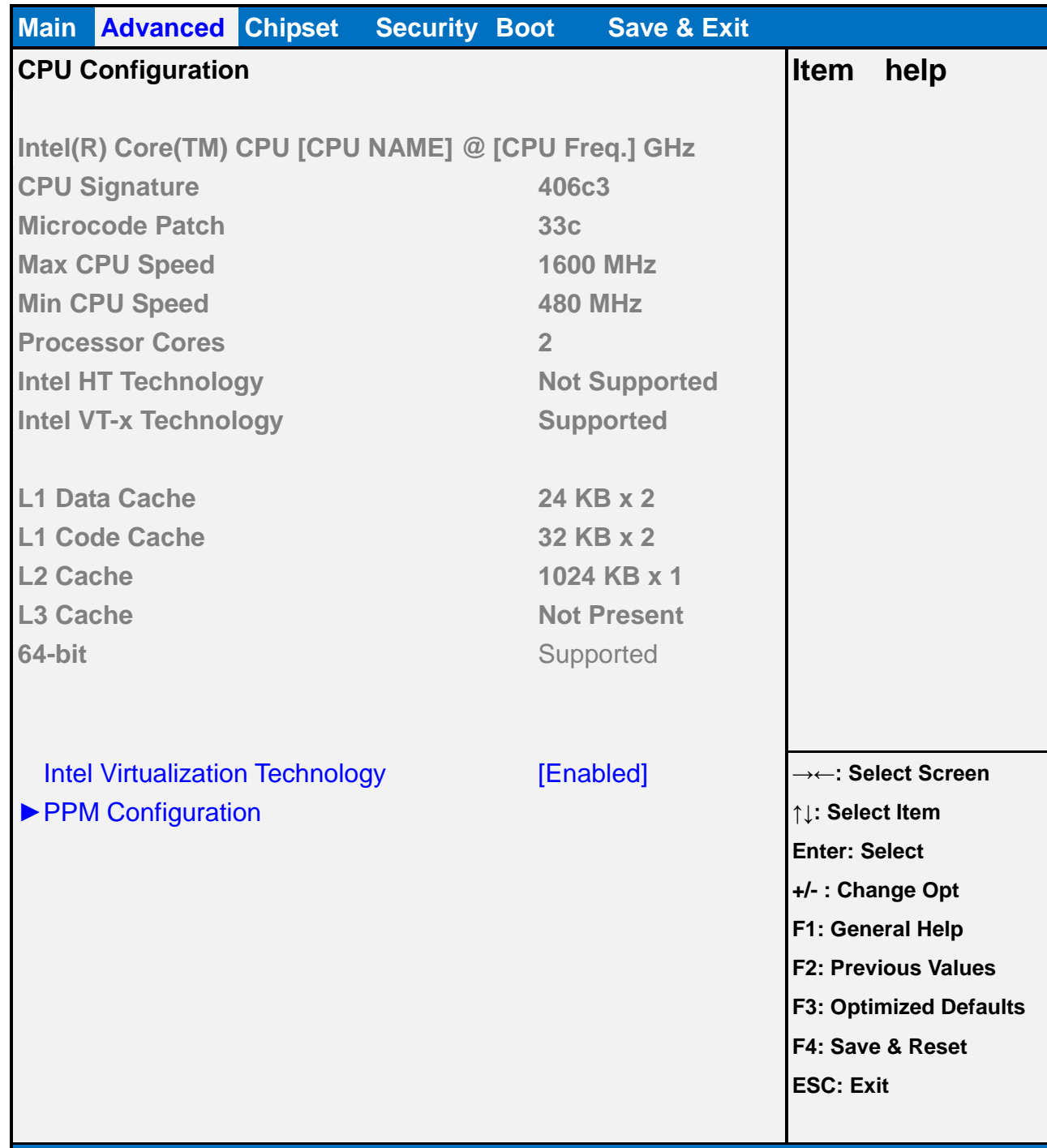

#### **Version 2.14.1219. Copyright (C) 2011 American Megatrends, Inc.**

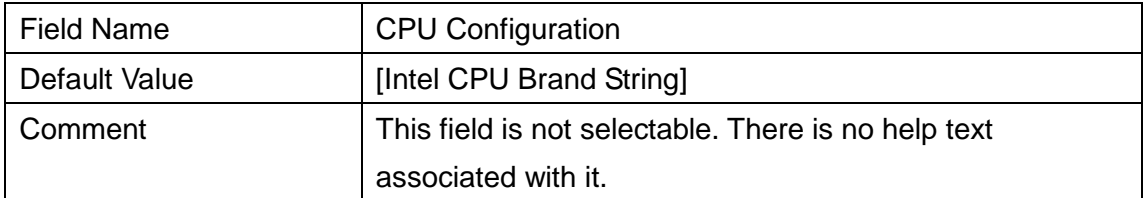

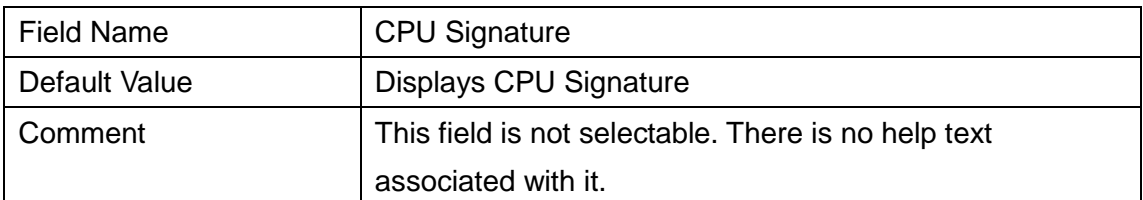

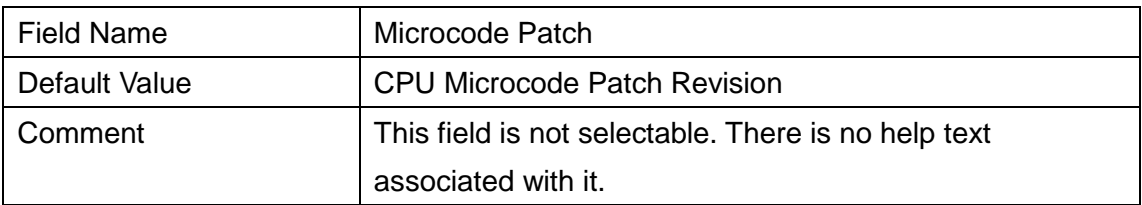

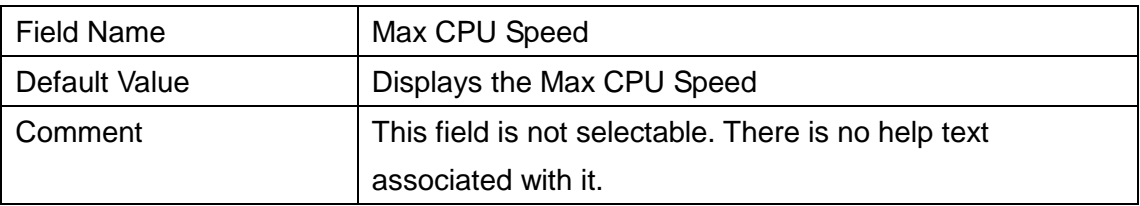

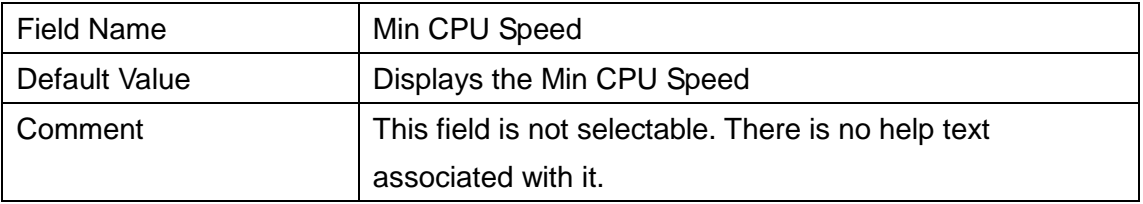

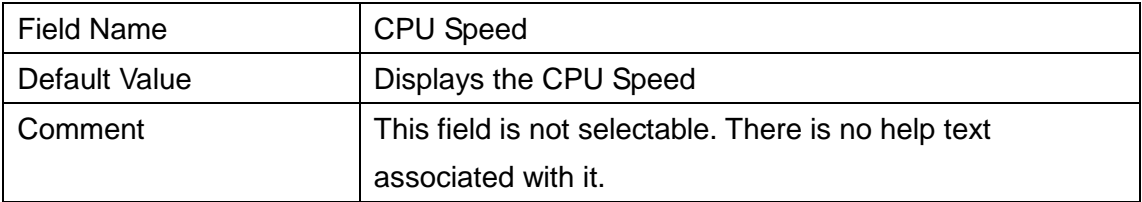

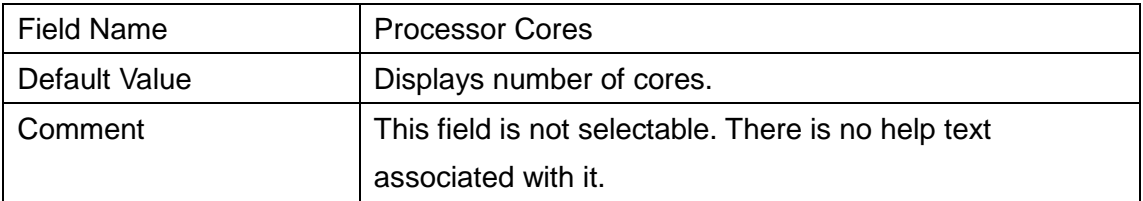

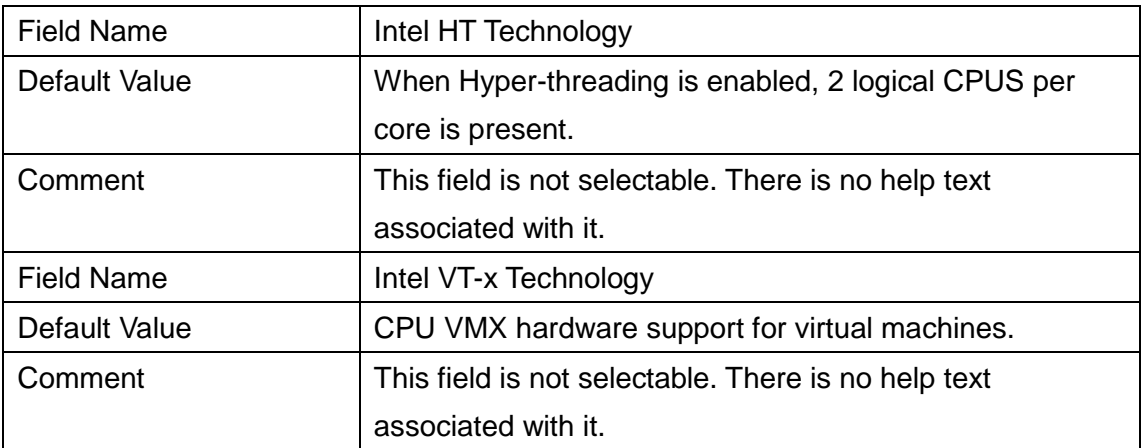

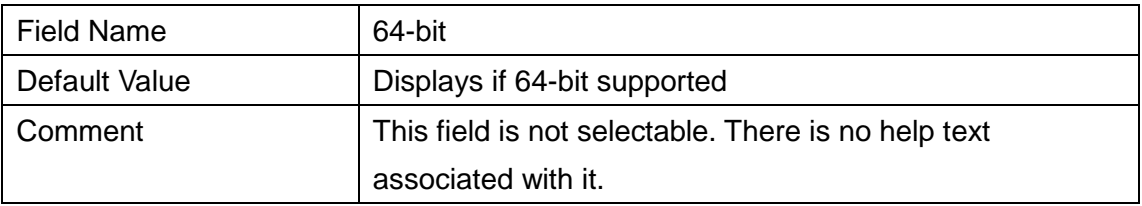

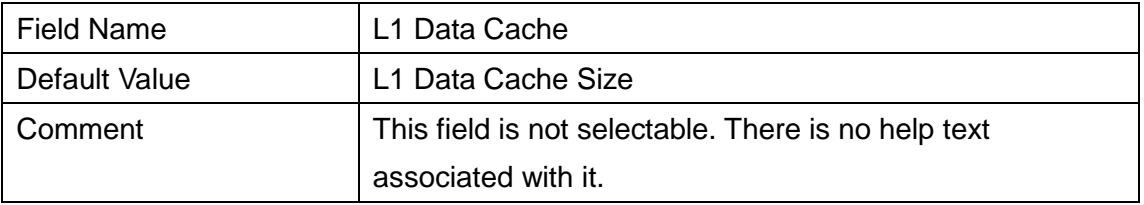

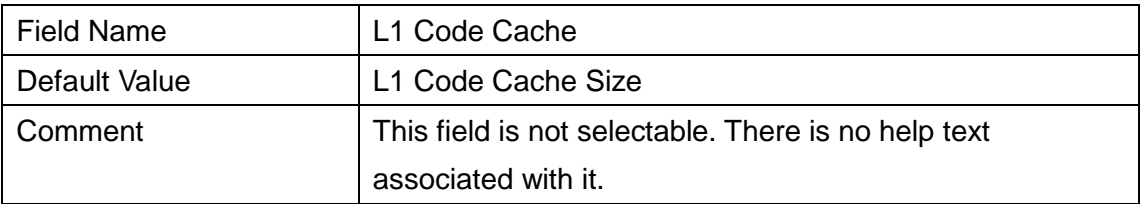

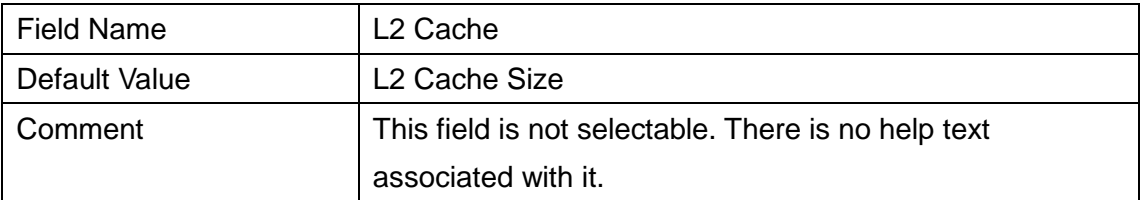

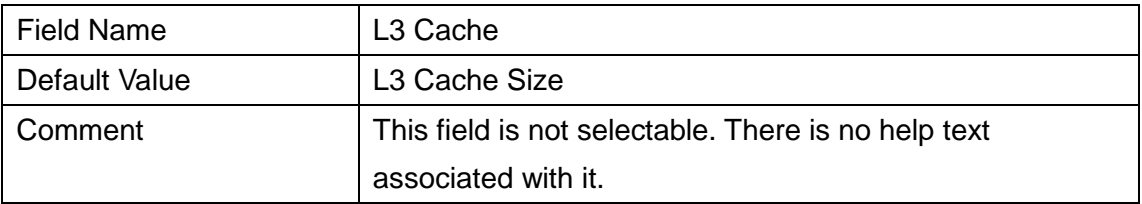

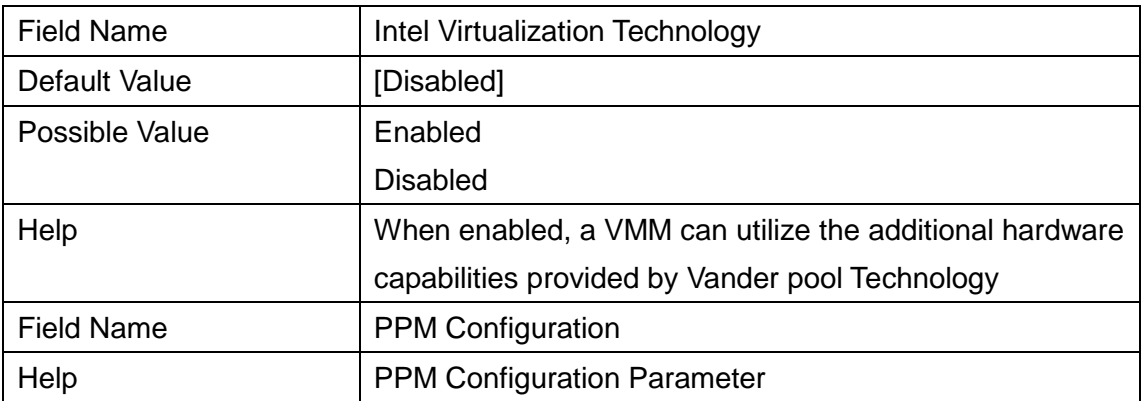

## **2.6.1 PPM Configuration**

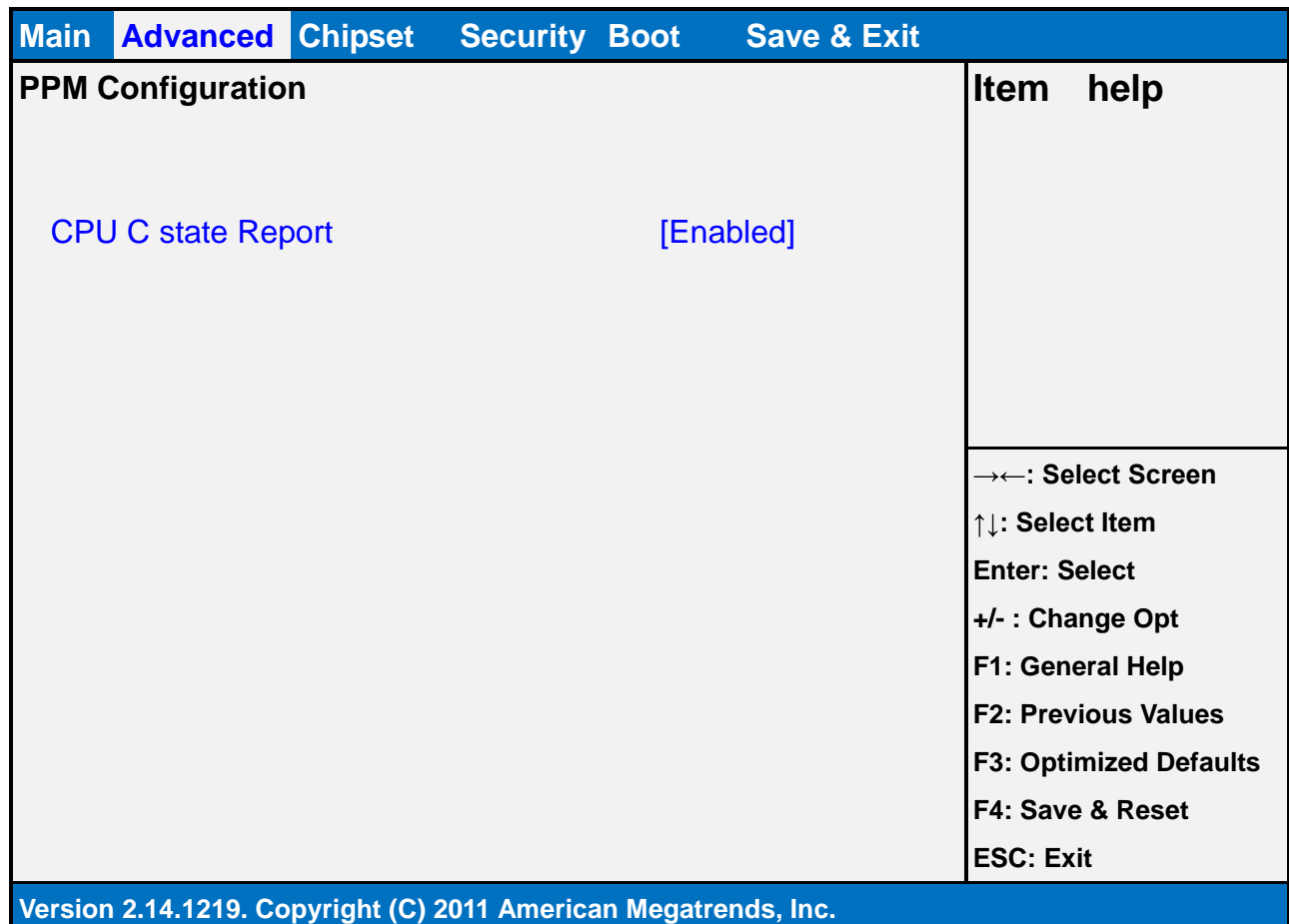

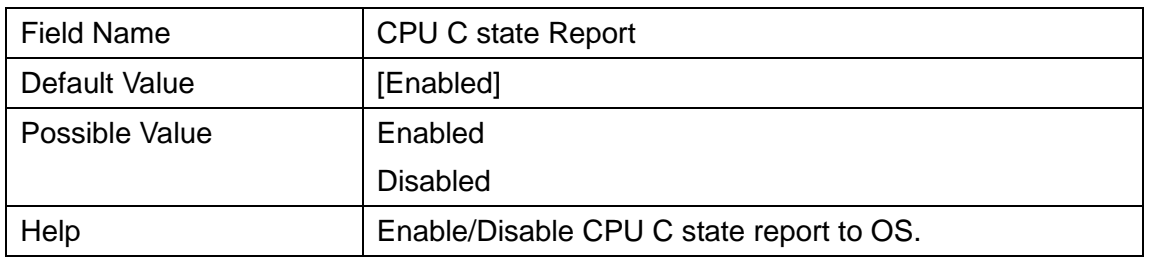

#### **2.7 SATA CONFIGURATION**

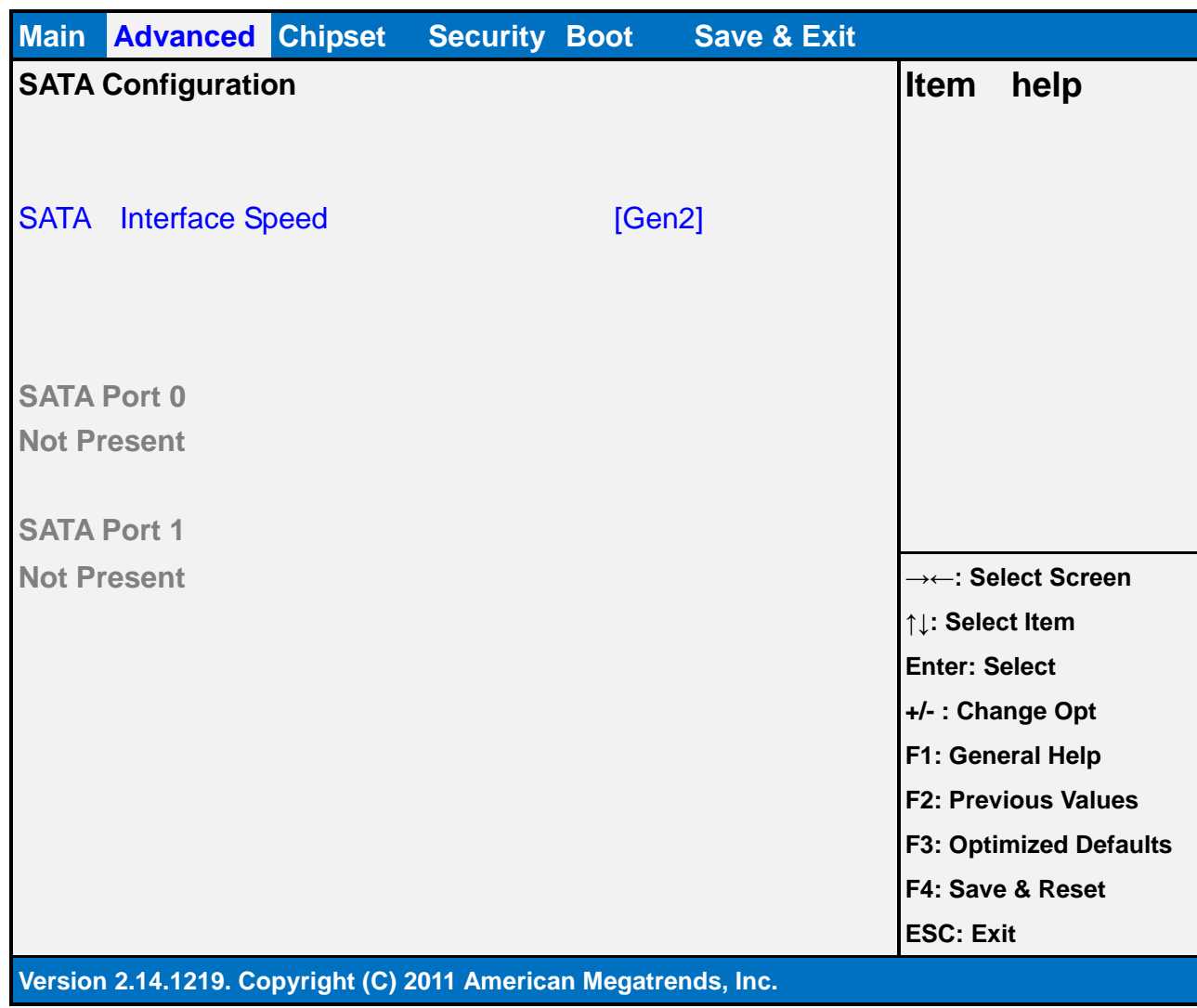

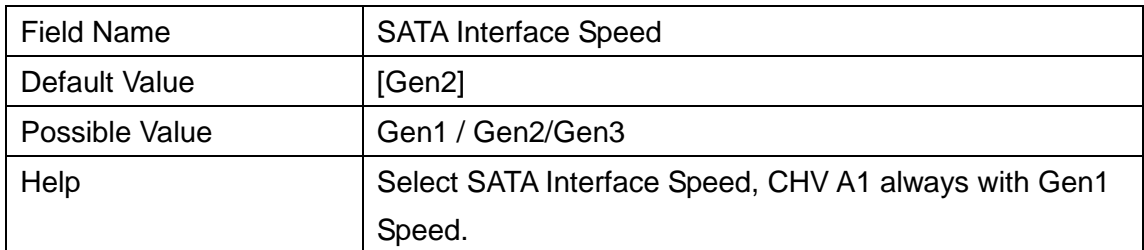

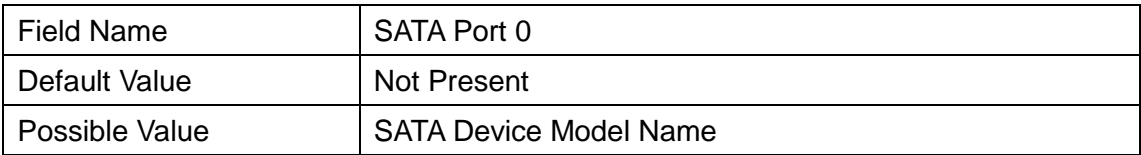

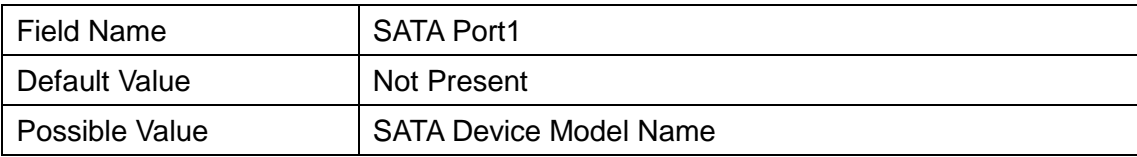

#### **2.8 NETWORK STACK CONFIGURATION**

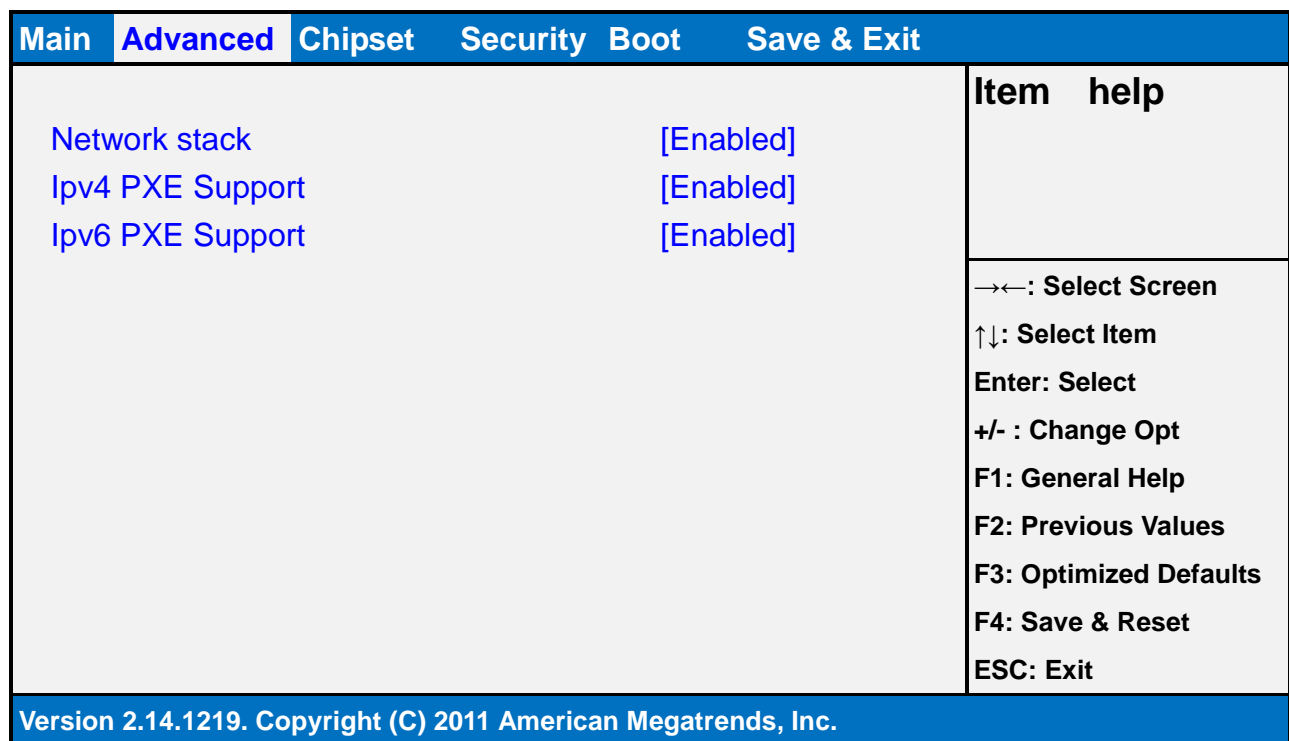

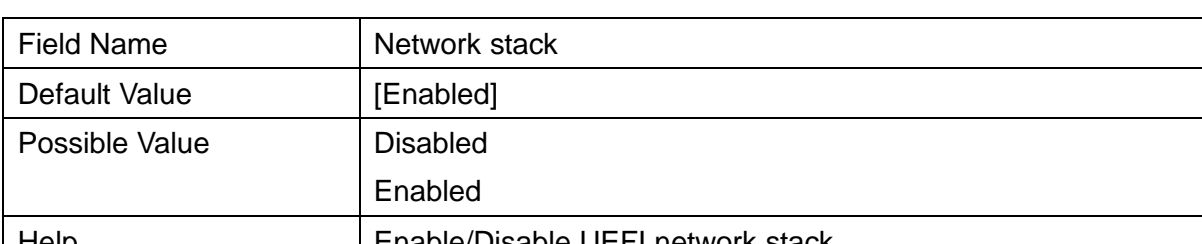

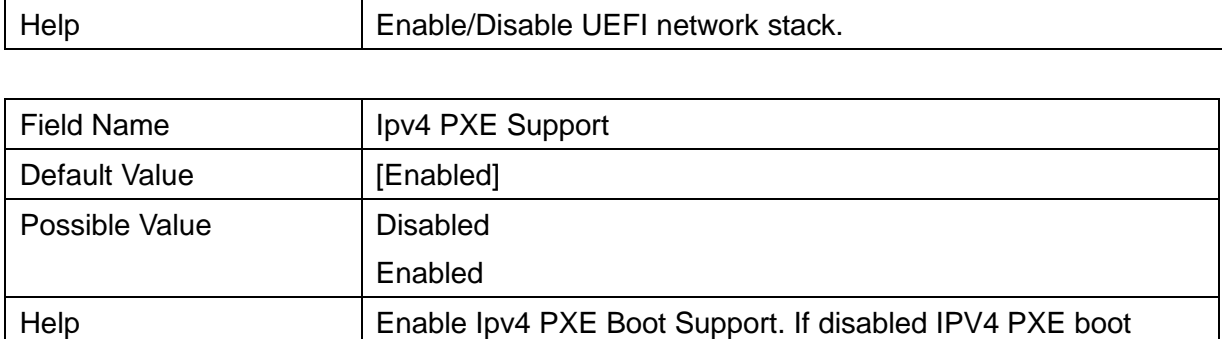

option will not be created.

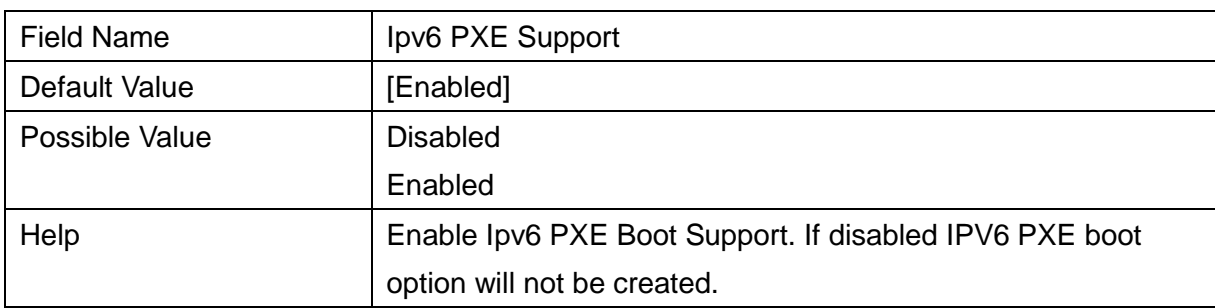

#### **2.9 CSM CONFIGURATION**

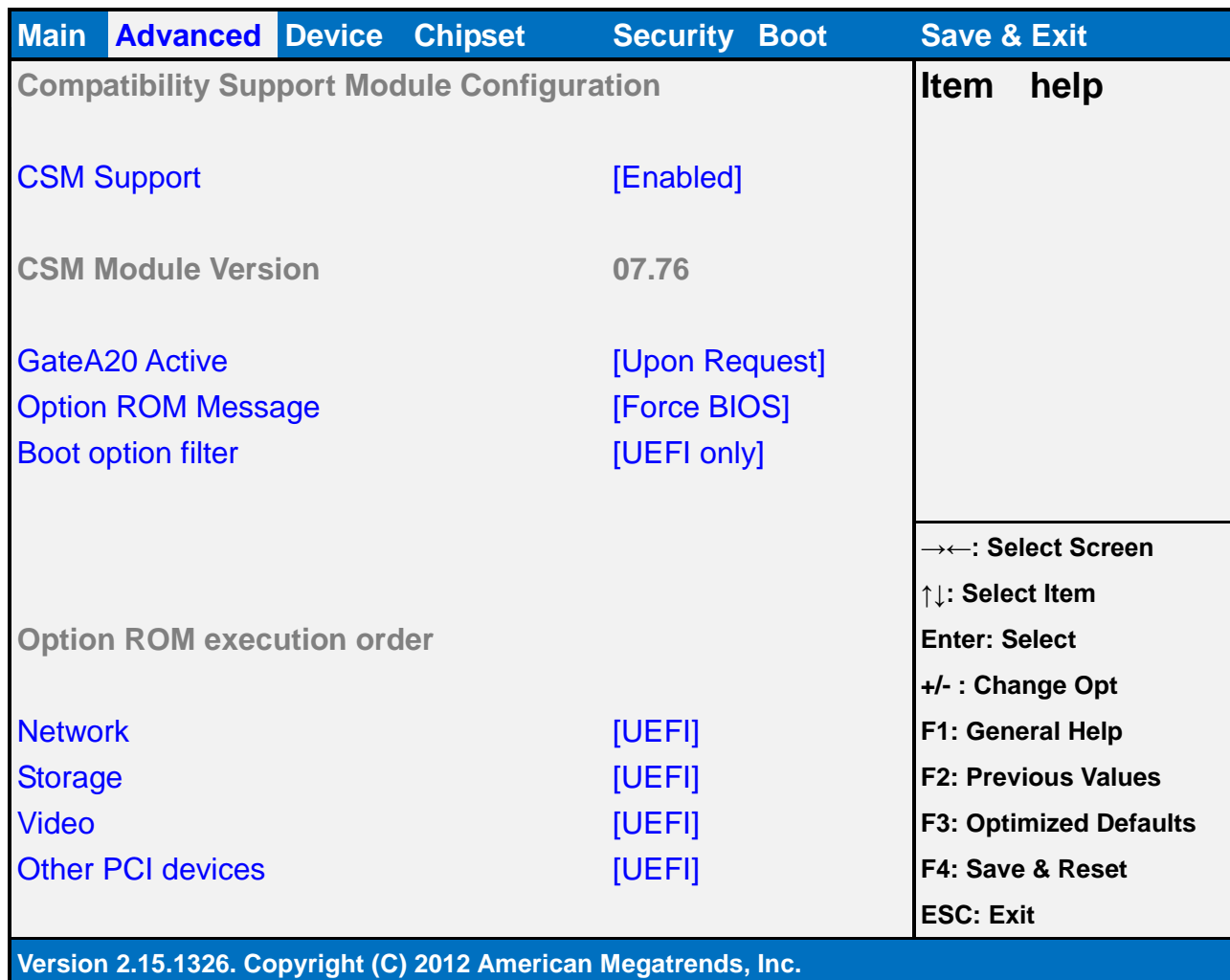

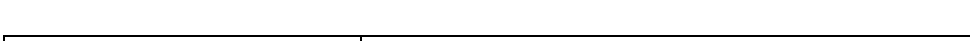

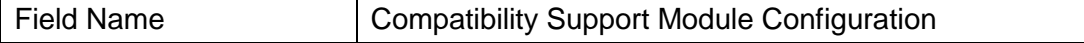

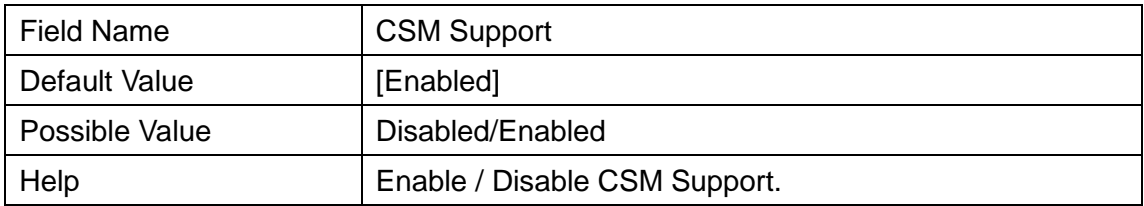

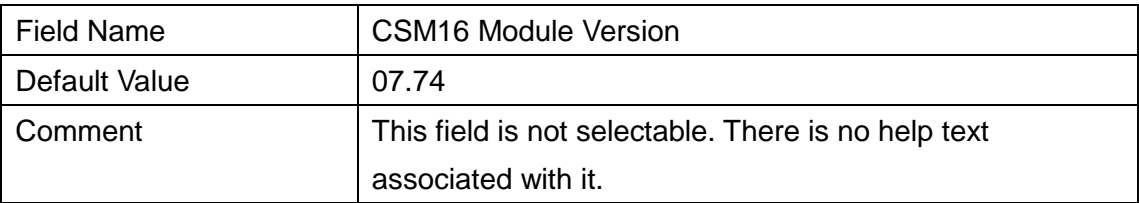

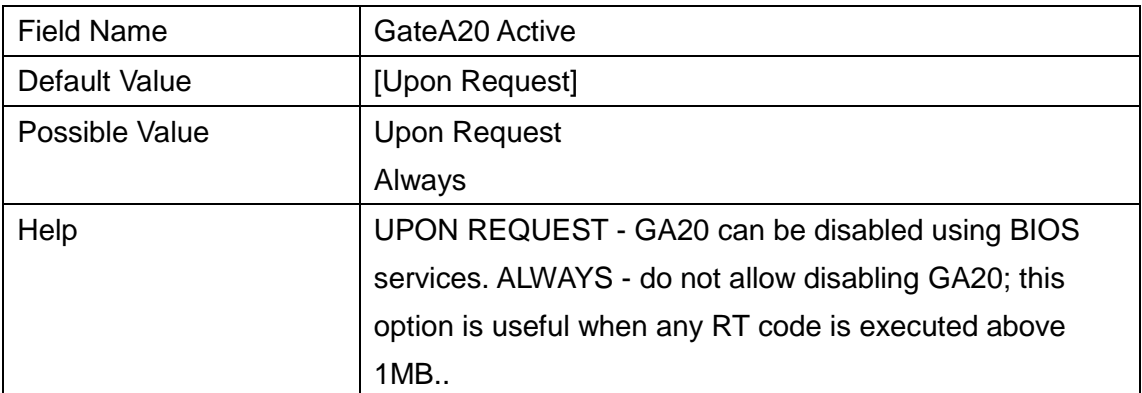

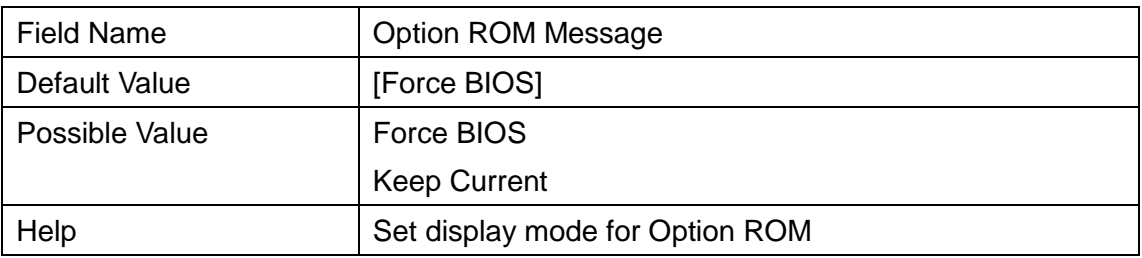

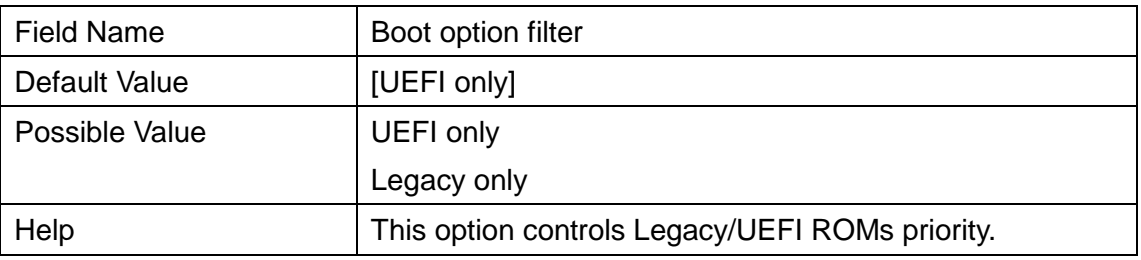

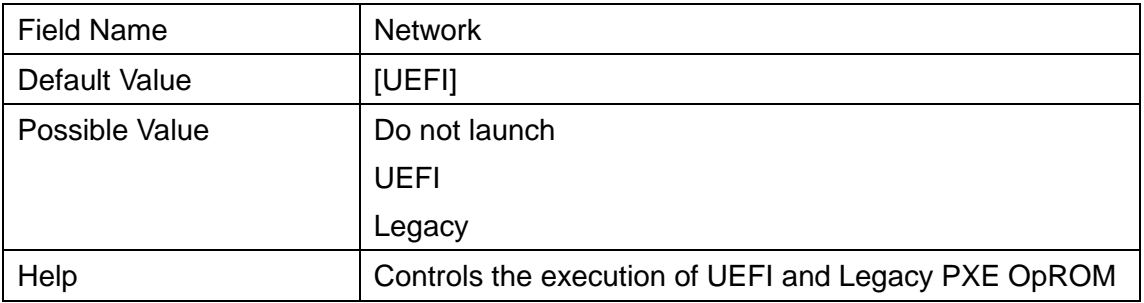

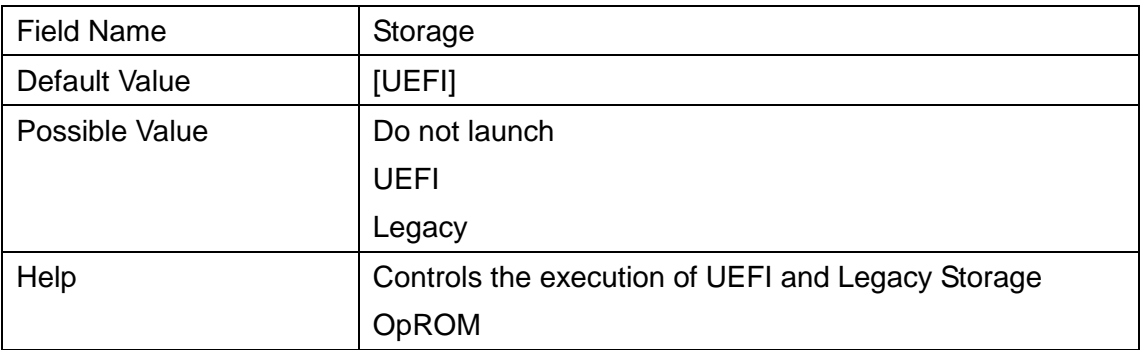

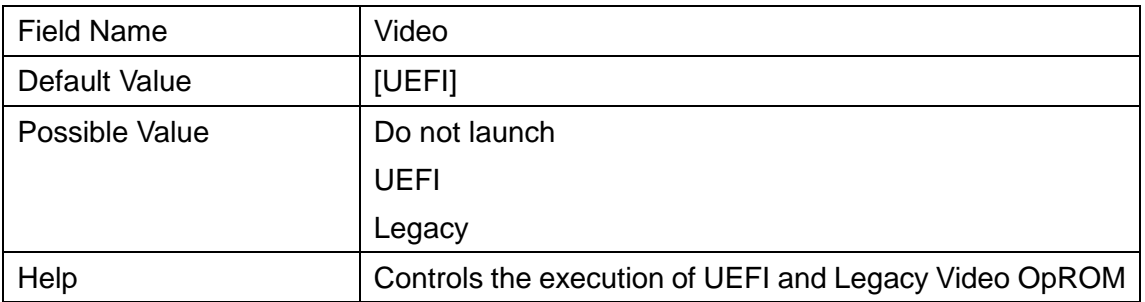

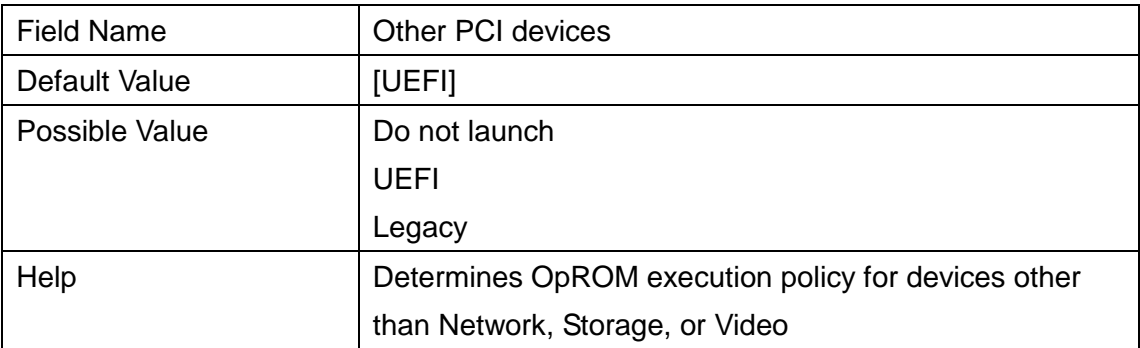

#### **3. CHIPSET**

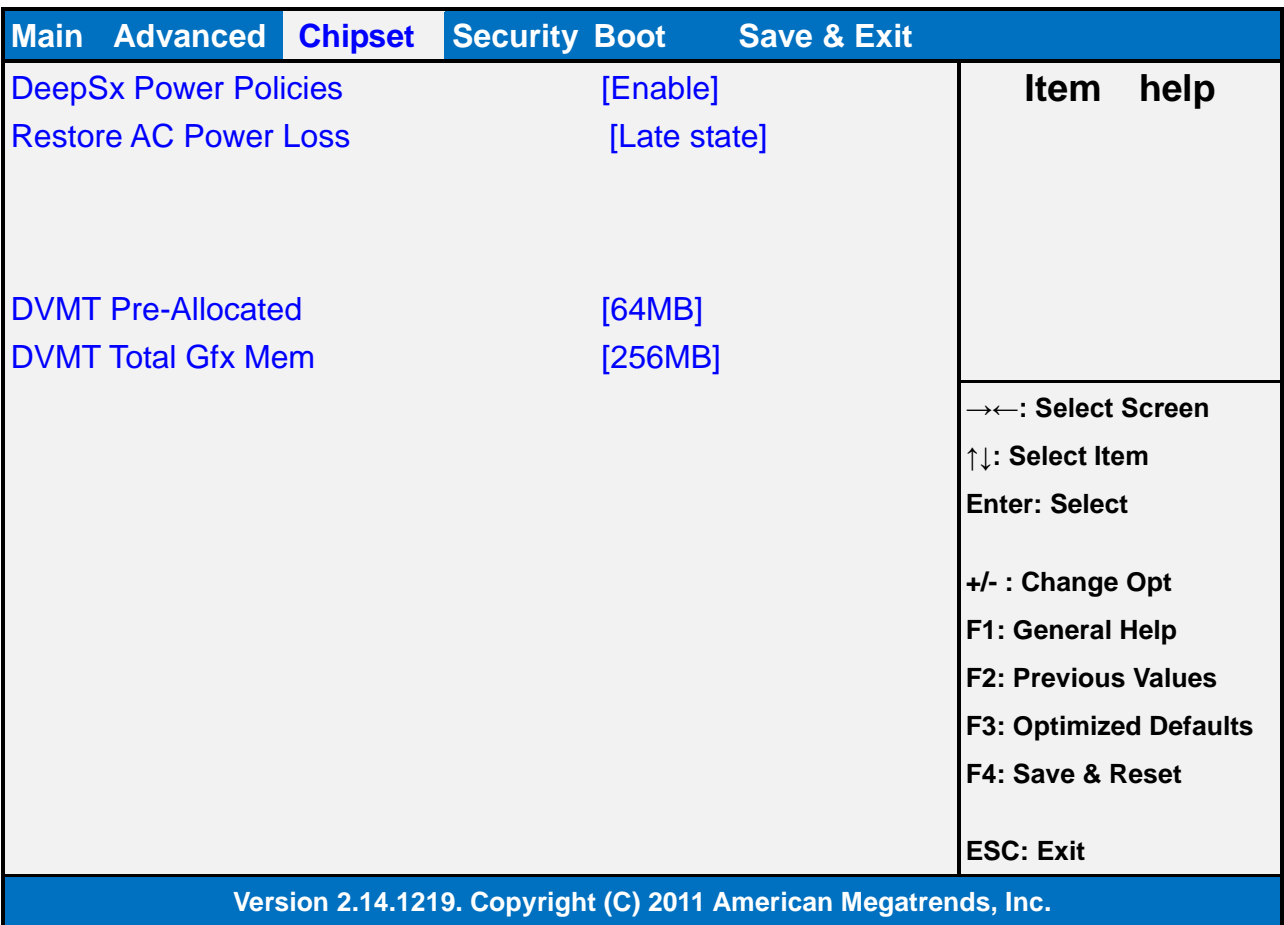

H.

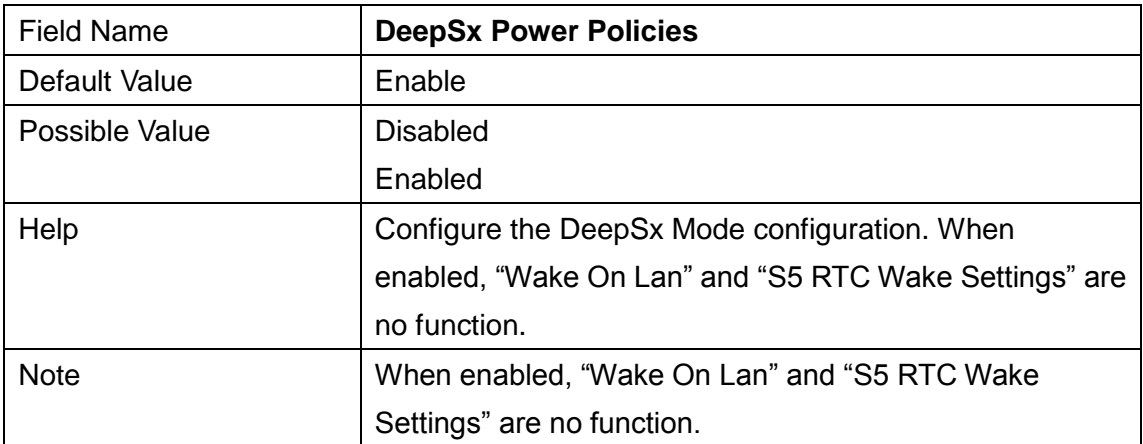

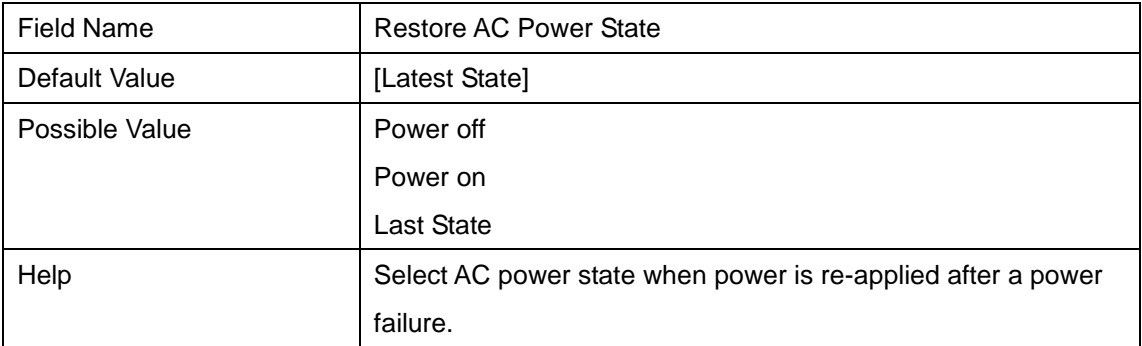

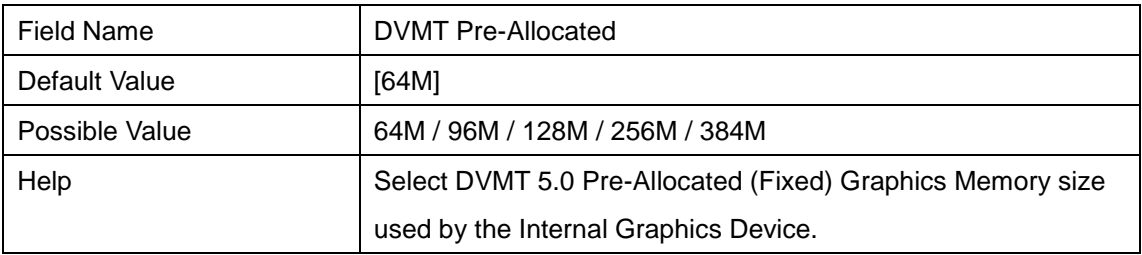

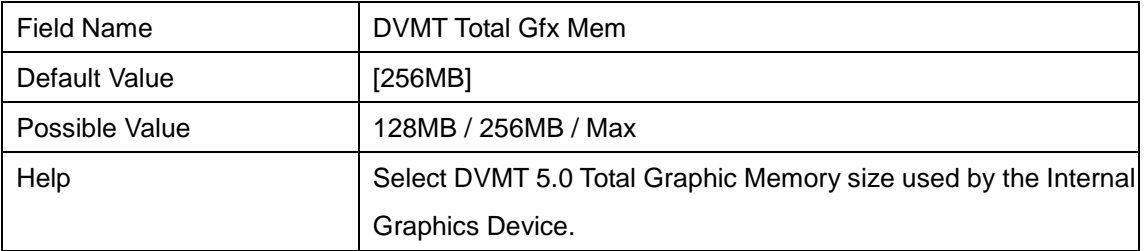

#### **4. SECURITY**

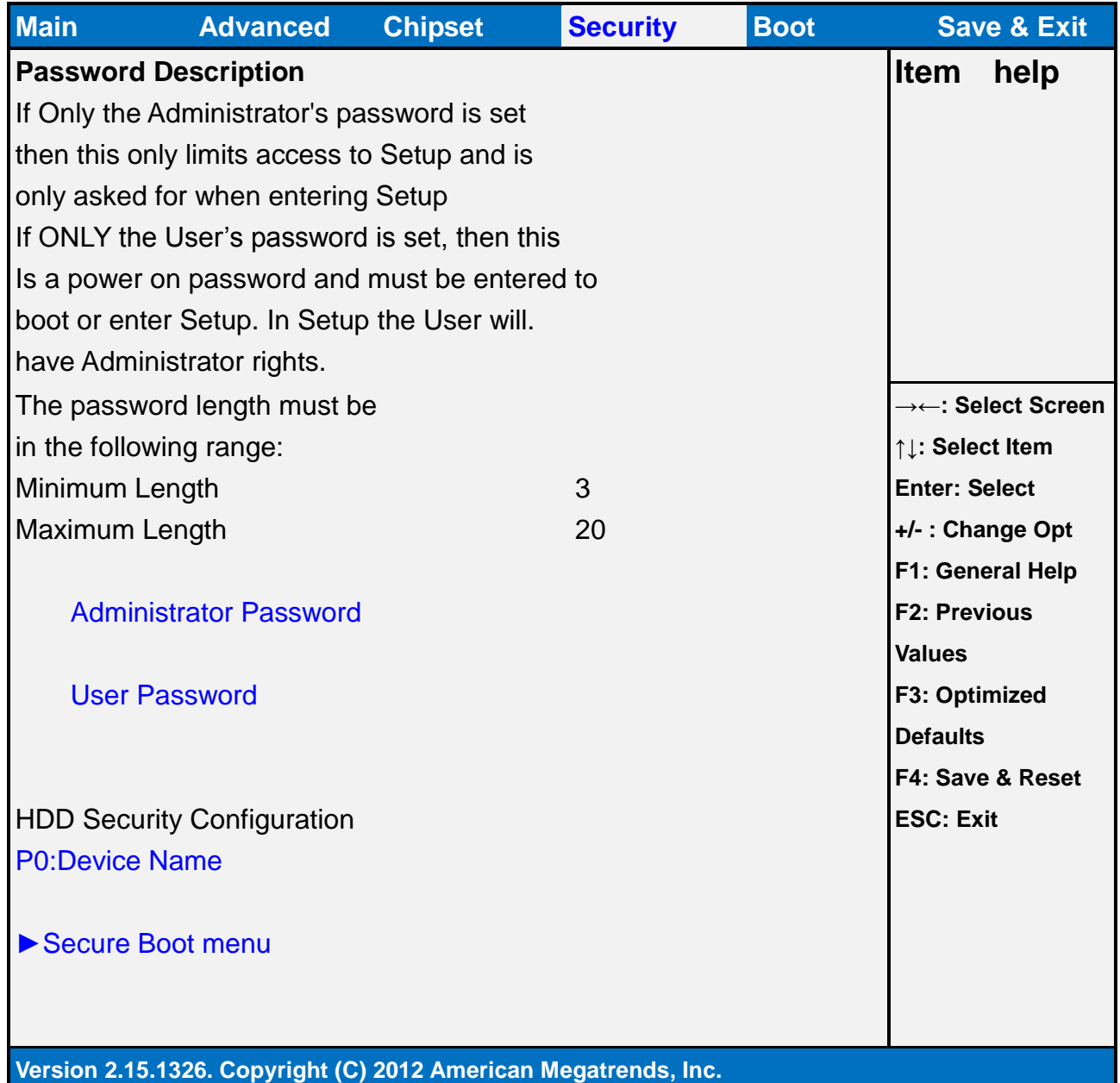

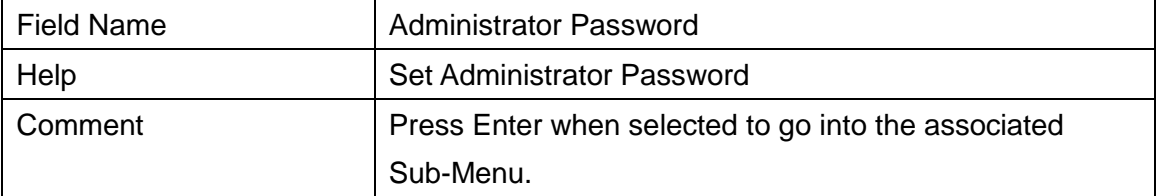

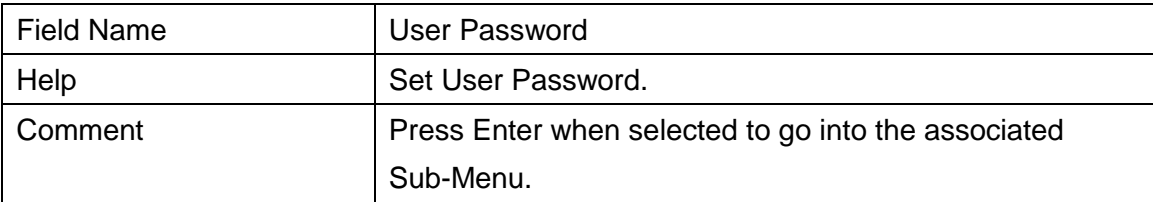

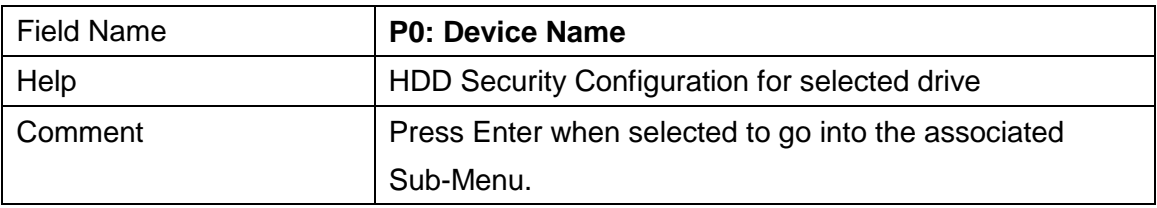

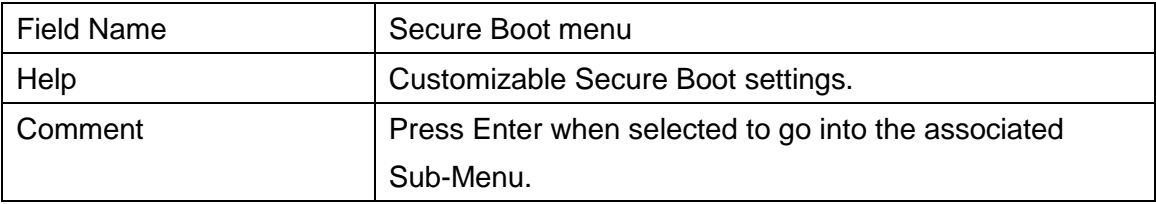

#### **4.1 HDD SECURITY CONFIGURATION**

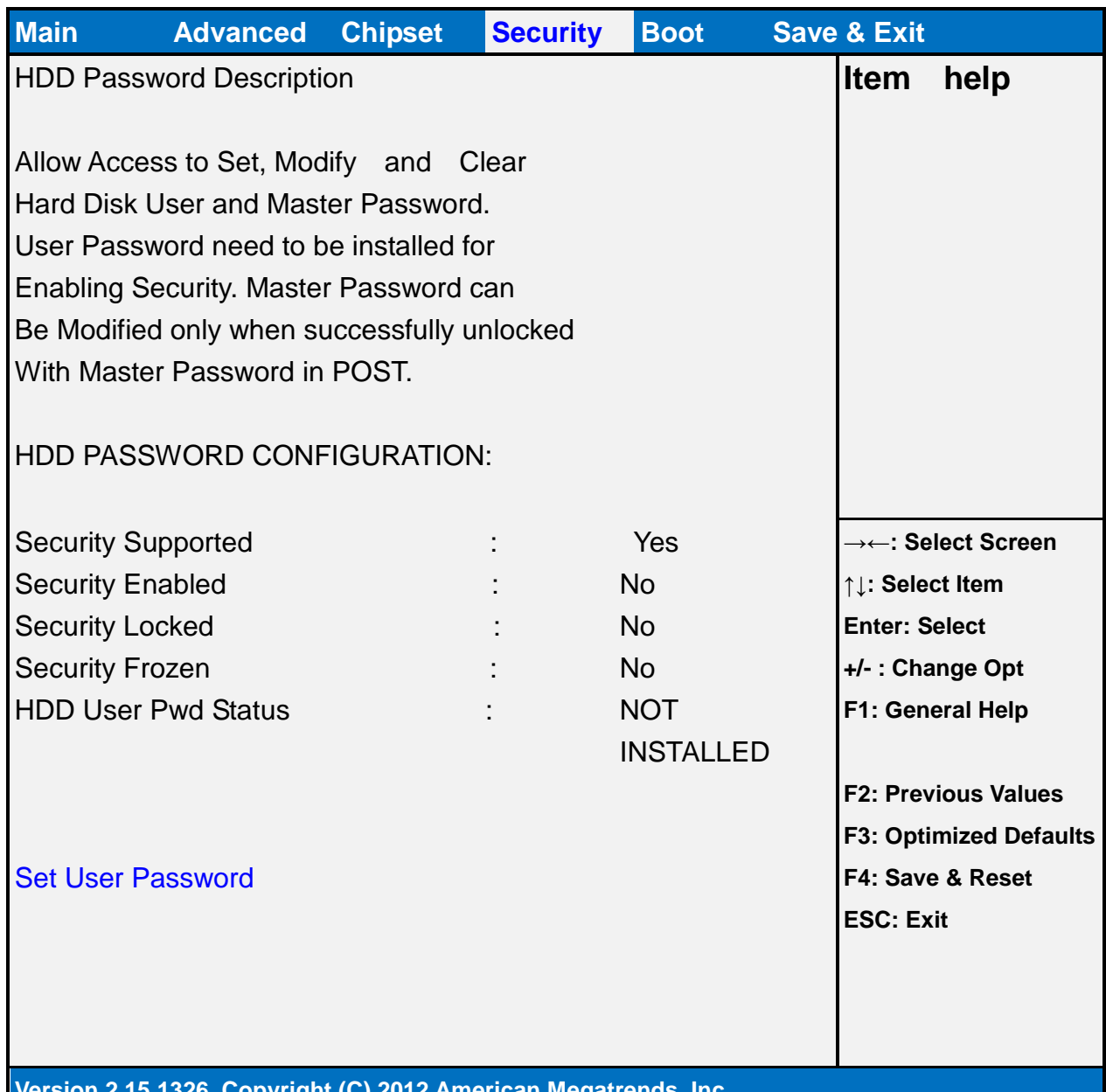

#### **Version 2.15.1326. Copyright (C) 2012 American Megatrends, Inc.**

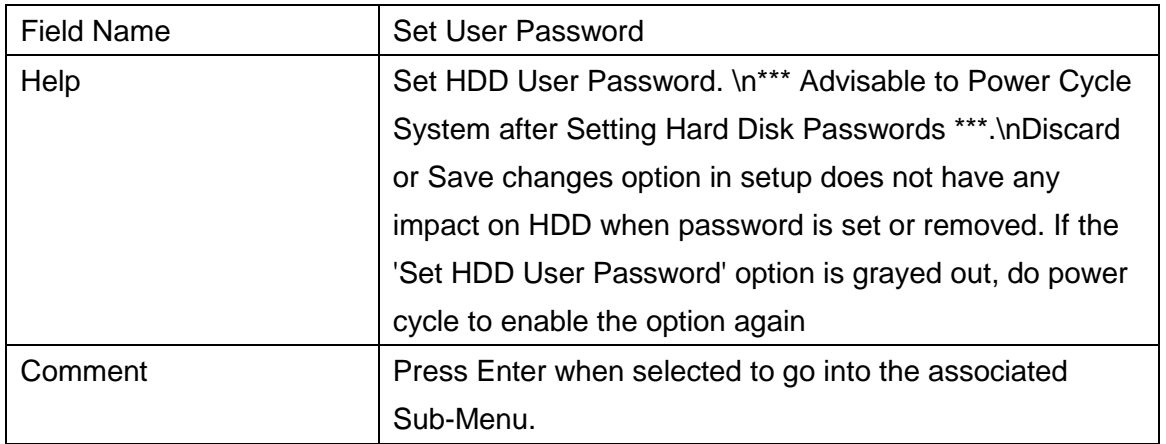

#### **4.2 SECURE BOOT MODE**

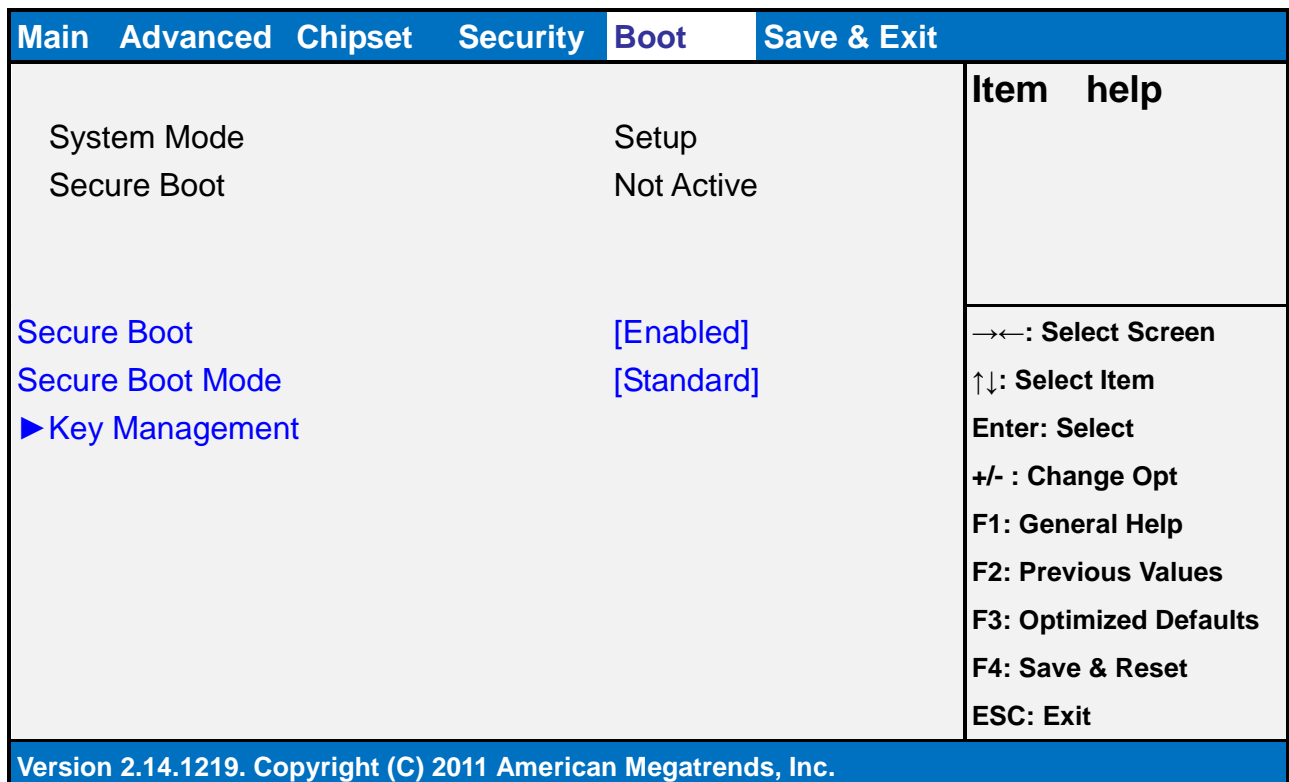

a,

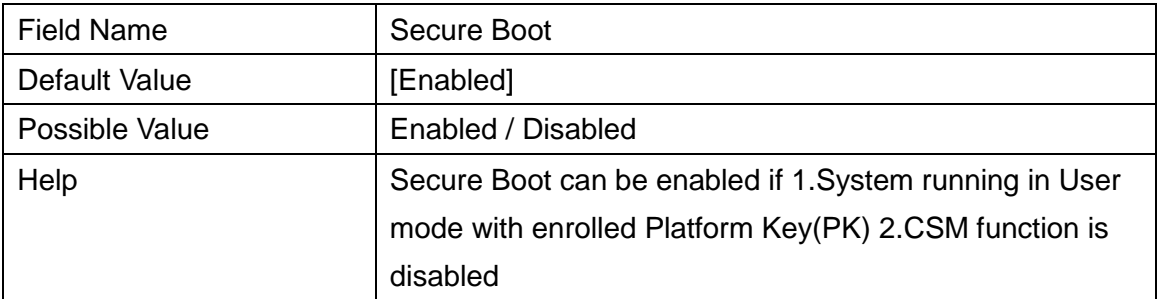

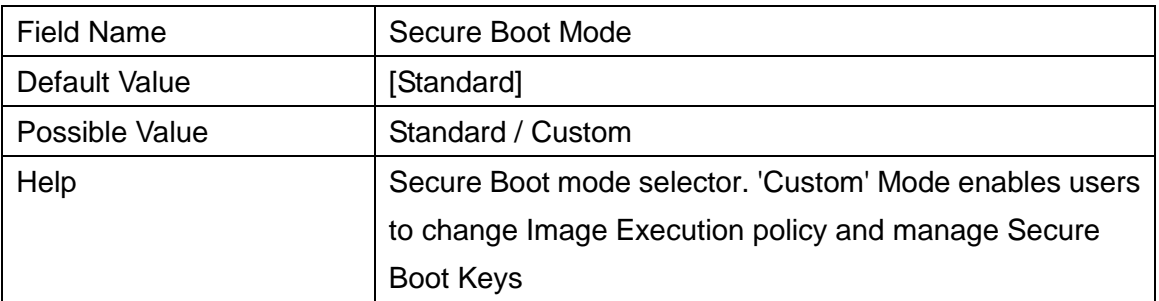

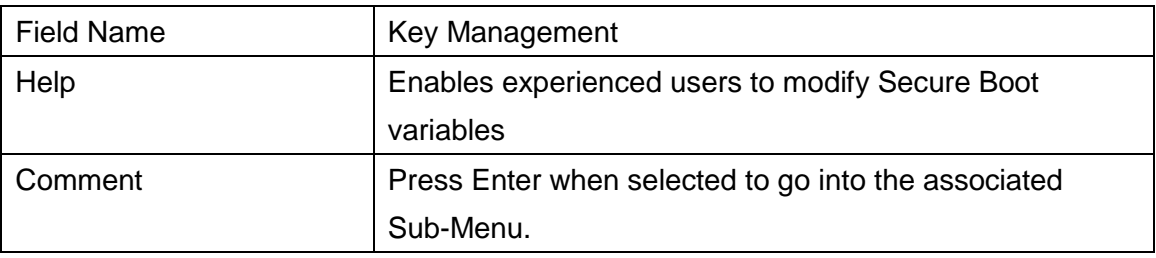

#### **4.3 KEY MANAGERMENT**

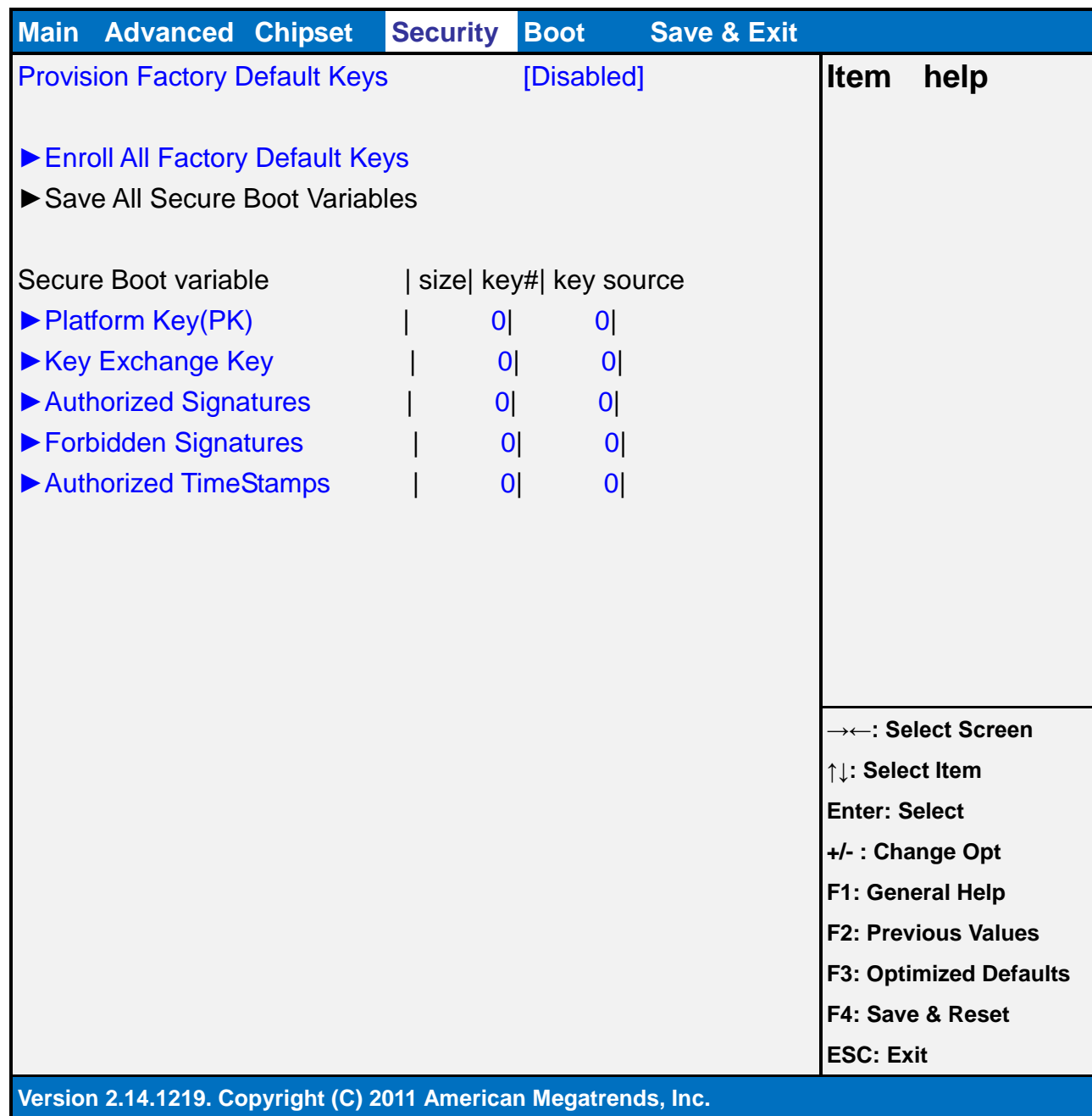

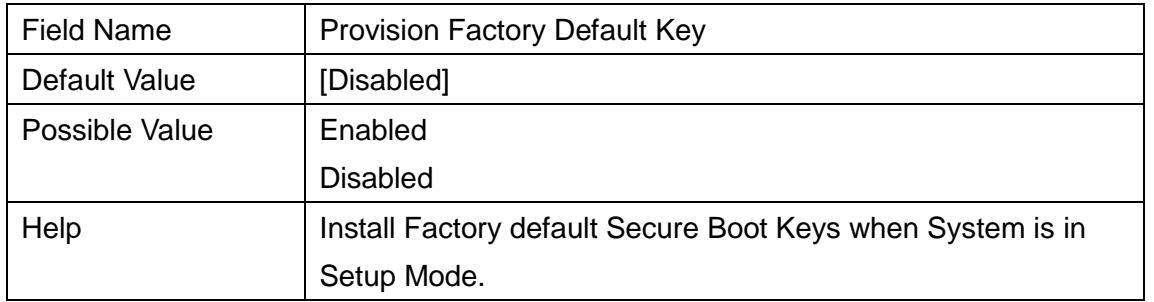

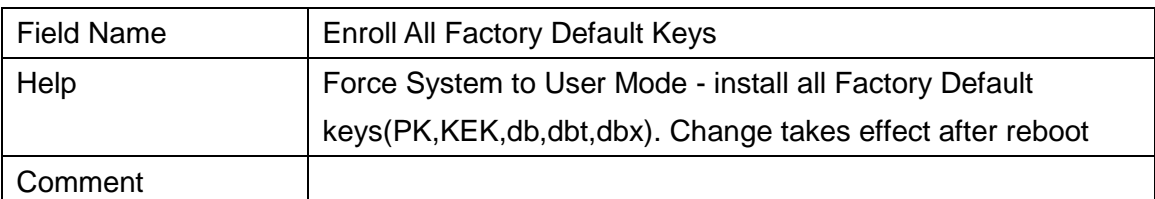

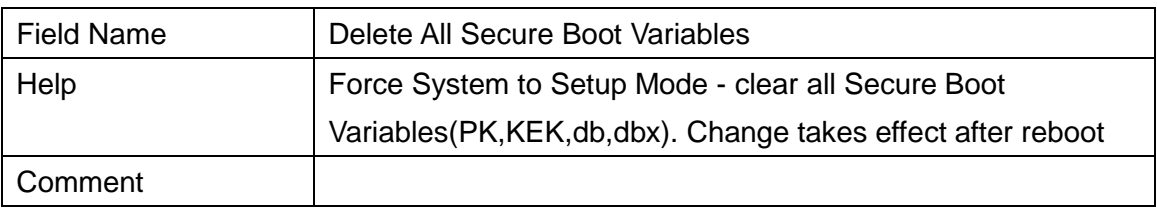

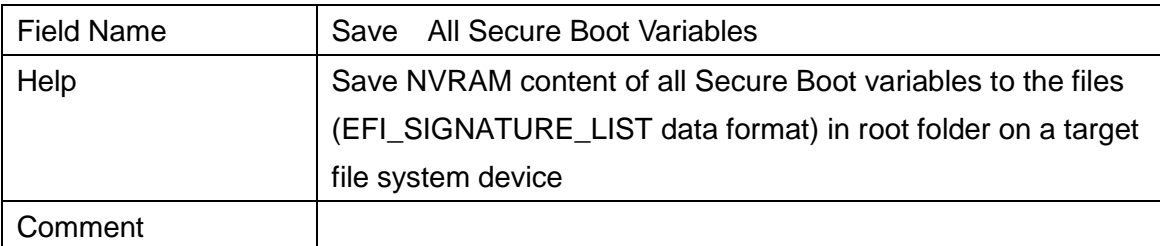

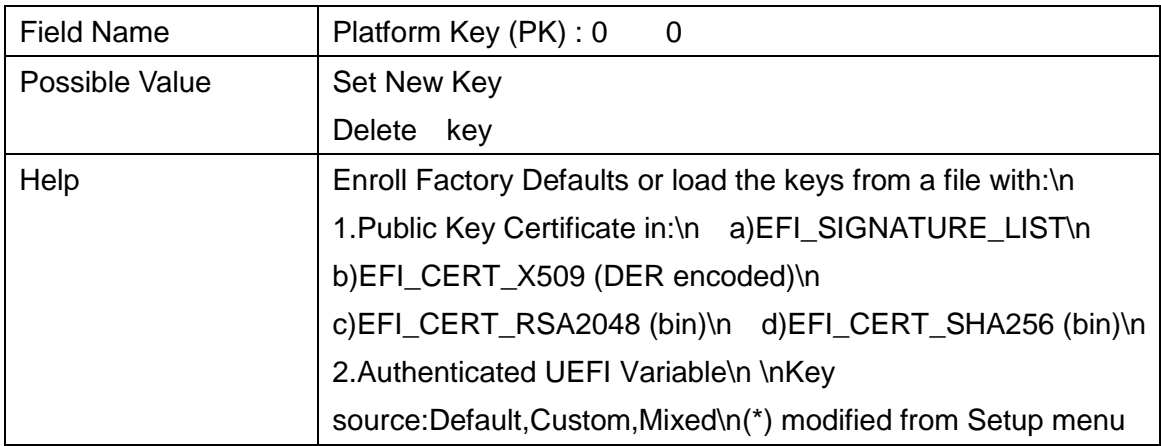

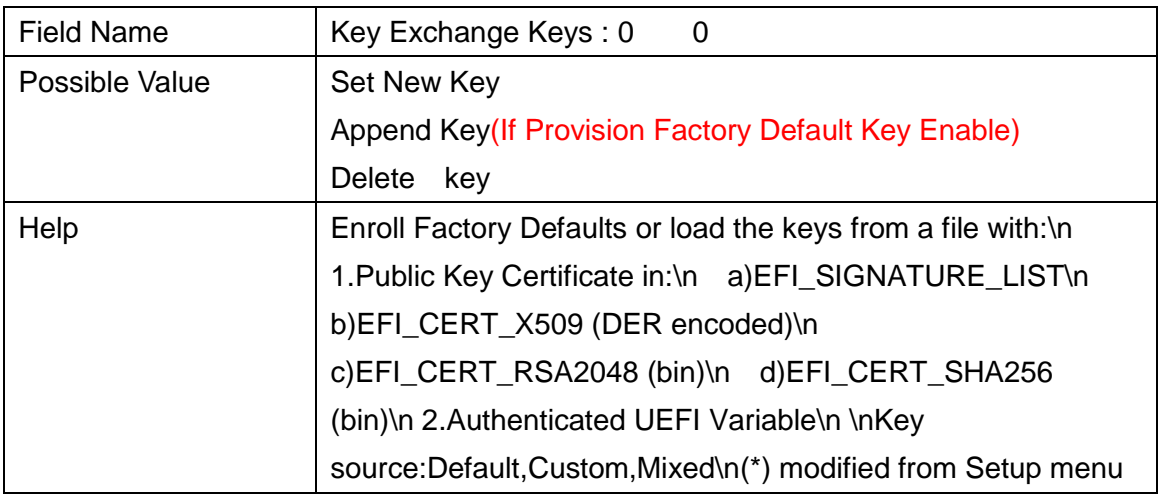

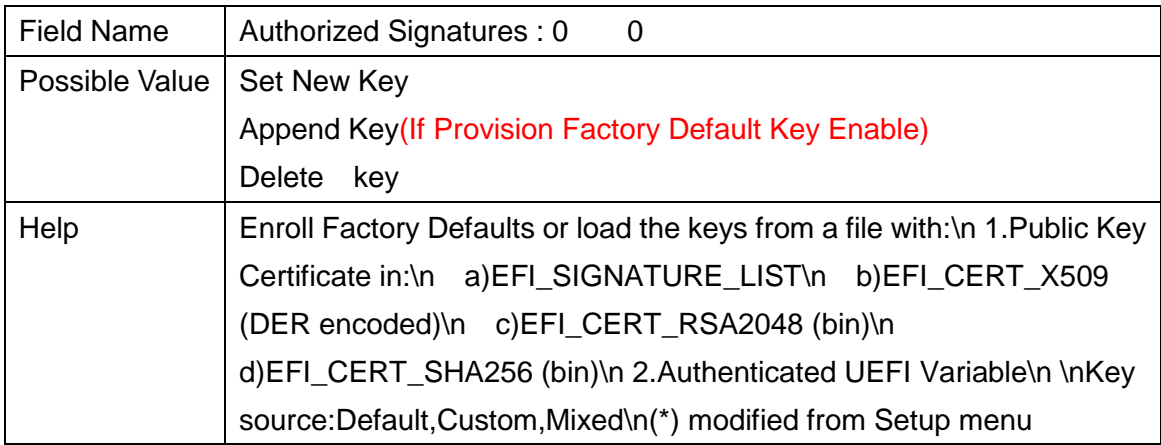

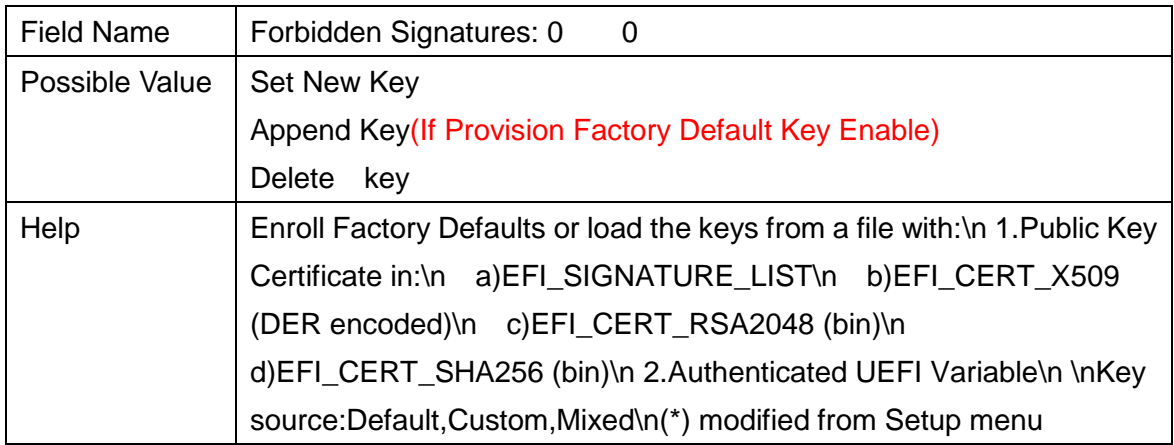

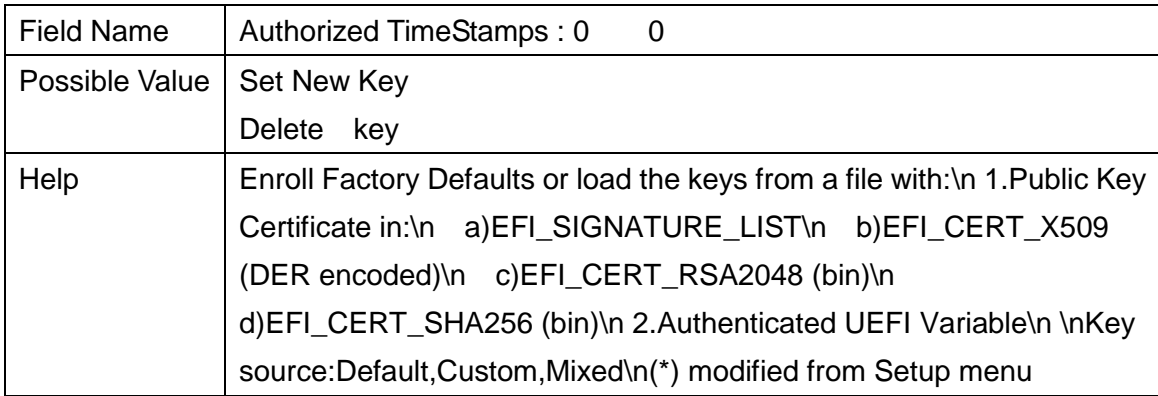

#### **5. BOOT**

#### **Boot mode select = UEFI**

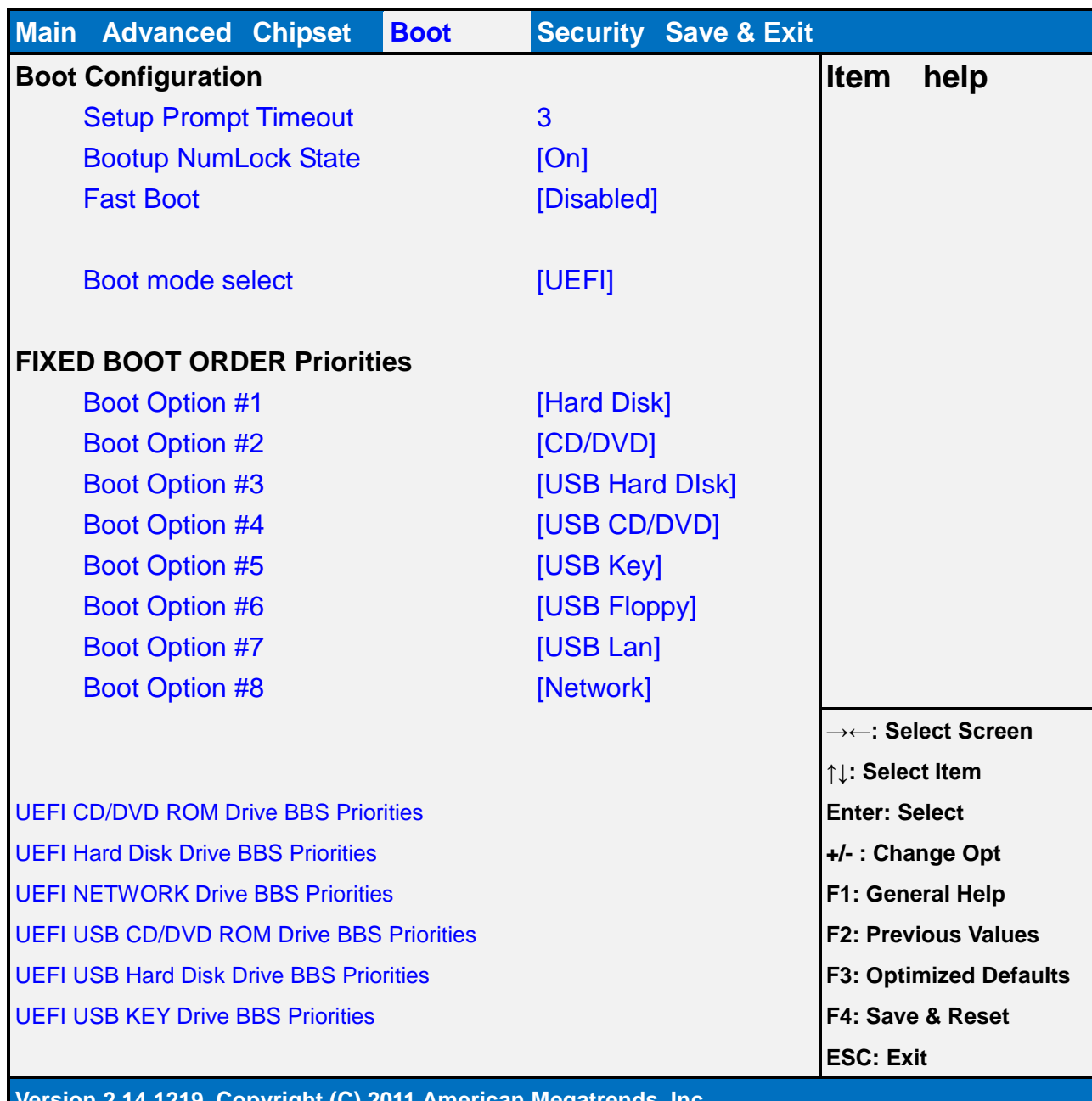

**Version 2.14.1219. Copyright (C) 2011 American Megatrends, Inc.**

#### **Boot mode select = LEGACY**

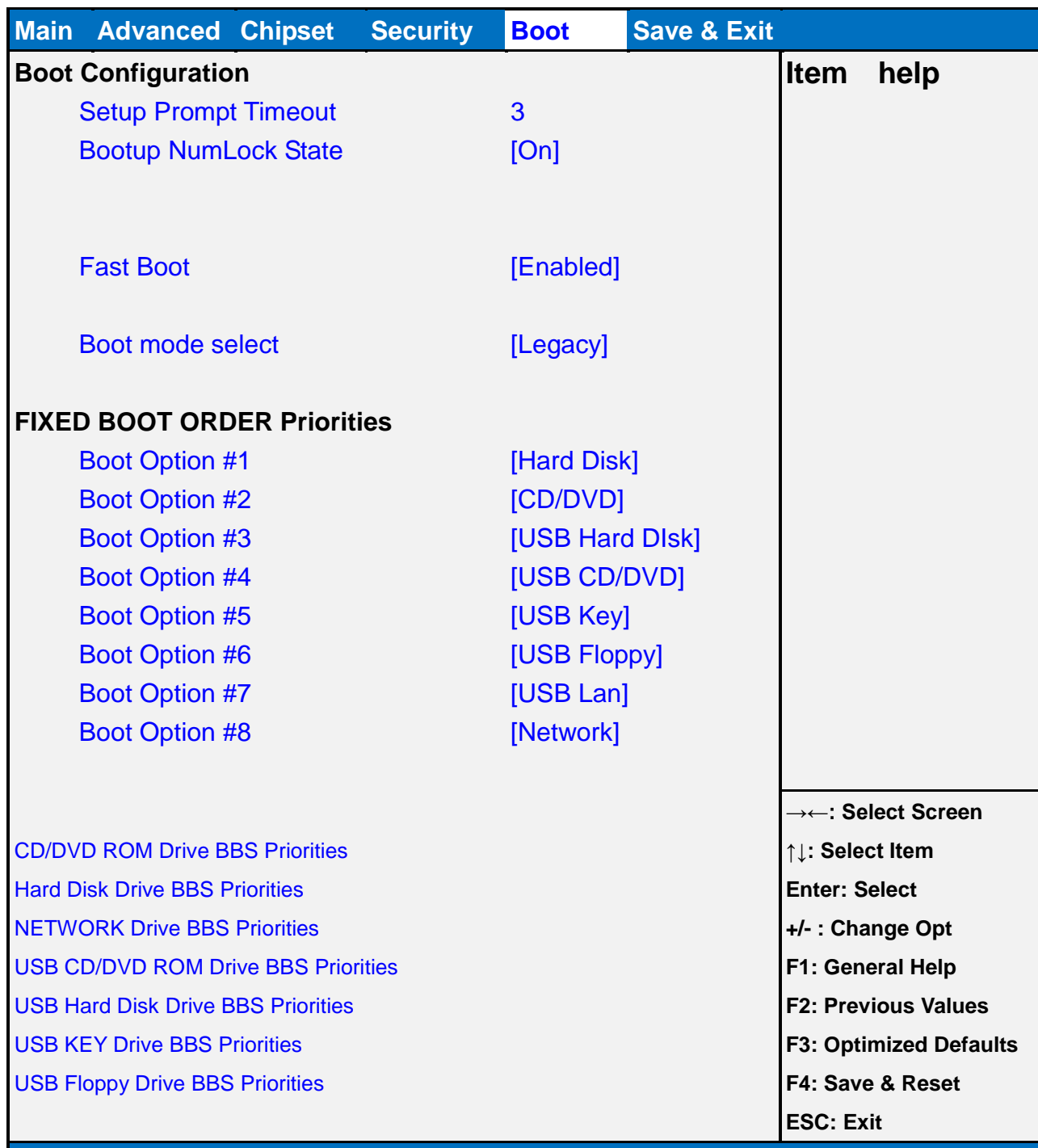

#### **Version 2.14.1219. Copyright (C) 2011 American Megatrends, Inc.**

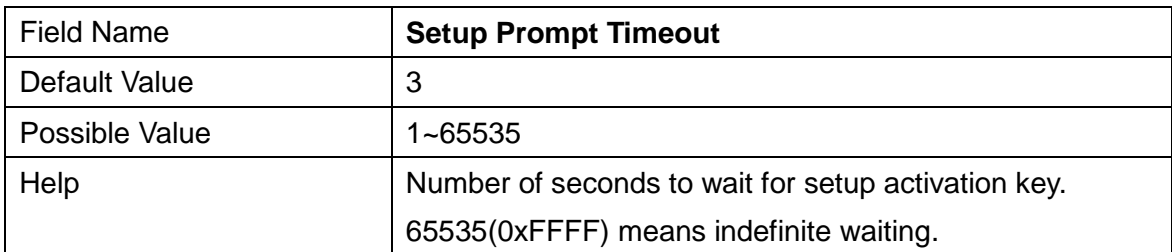

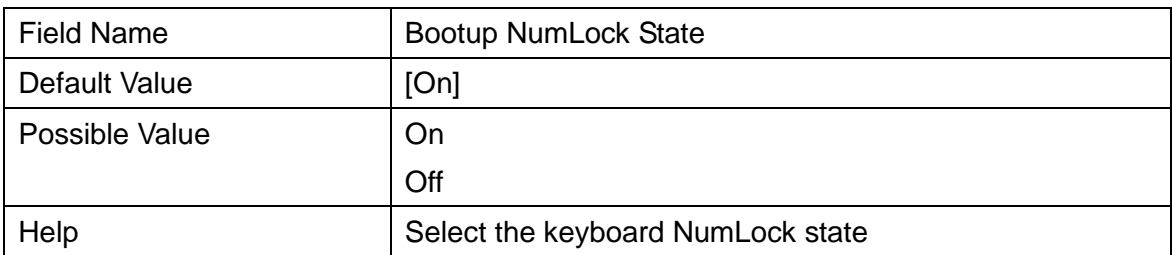

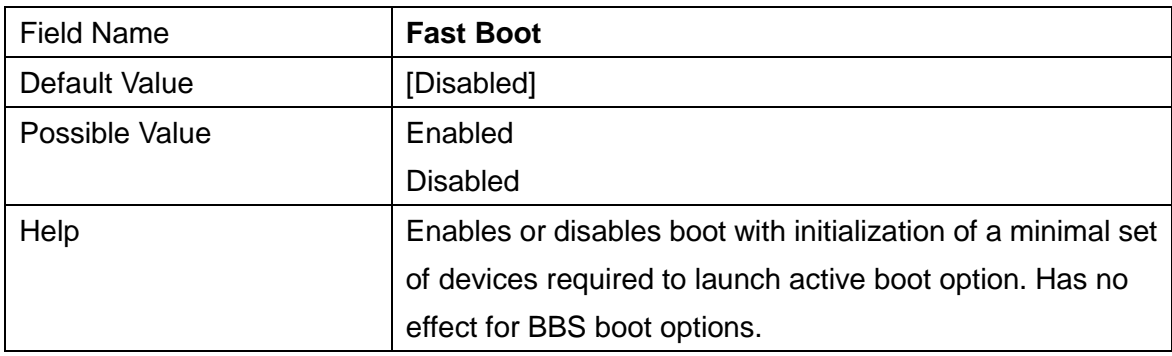

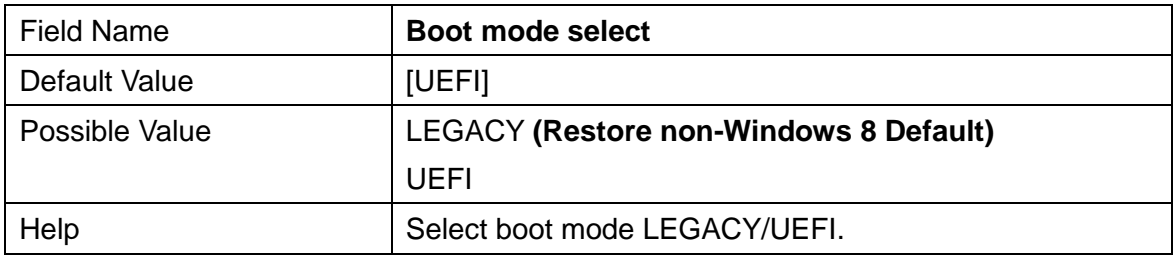

#### **Boot mode select = UEFI**

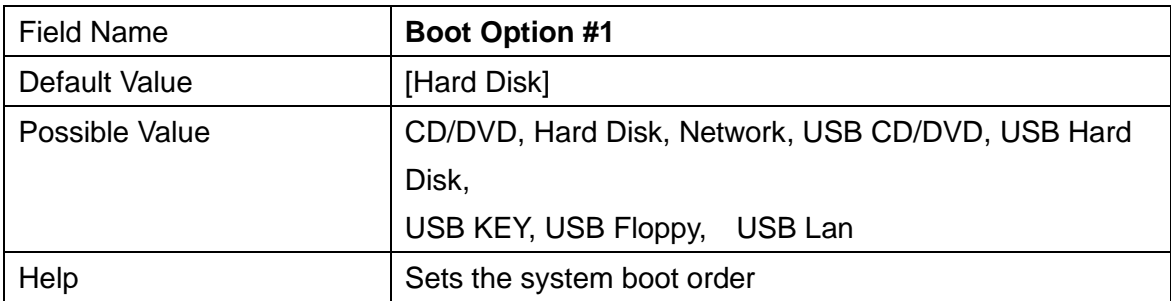

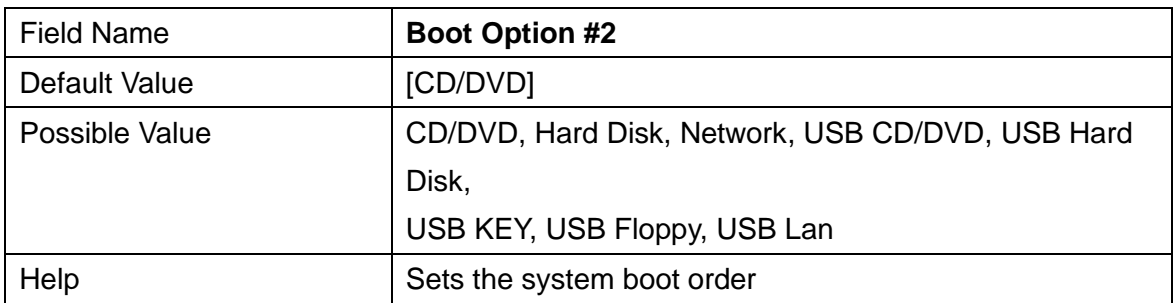

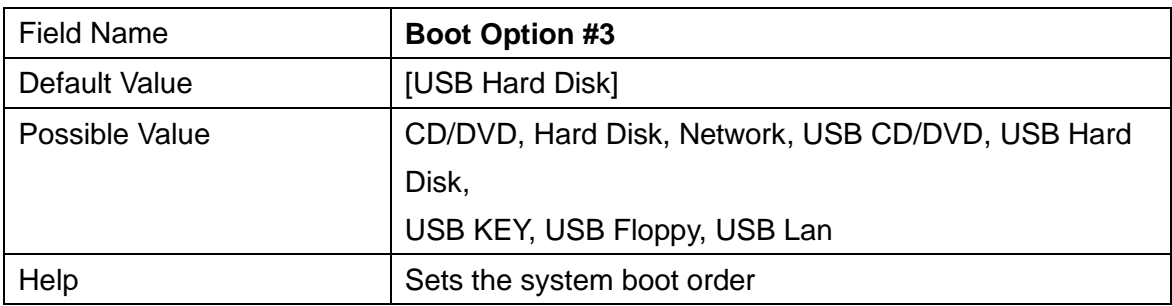

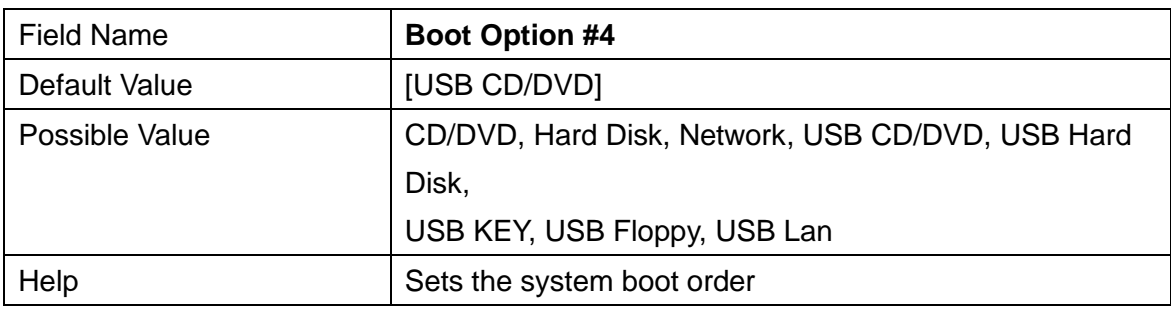

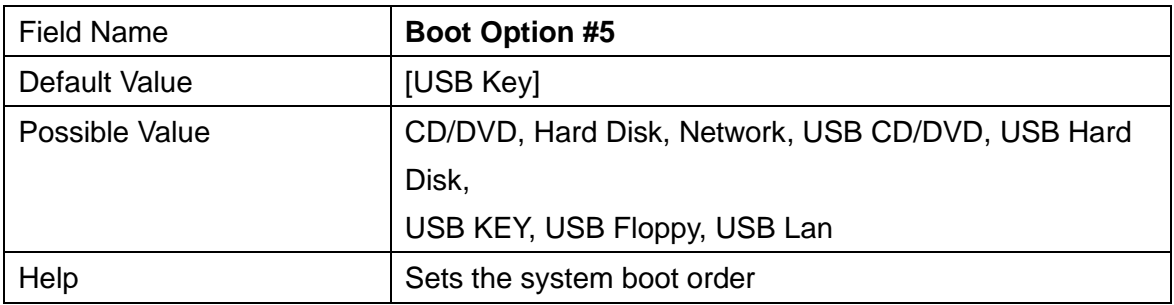

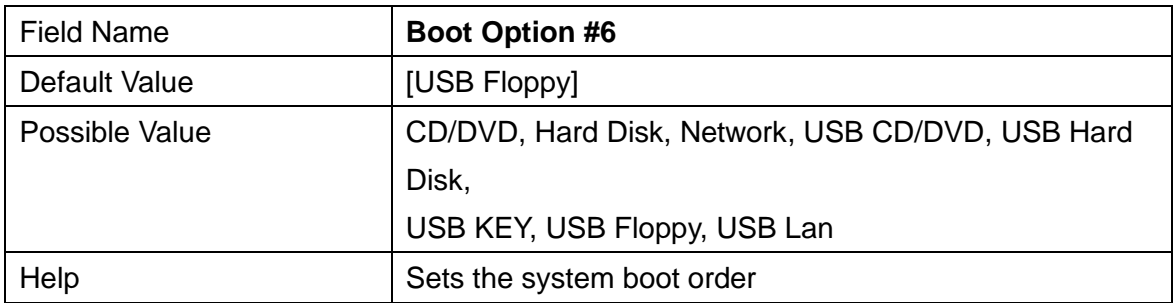

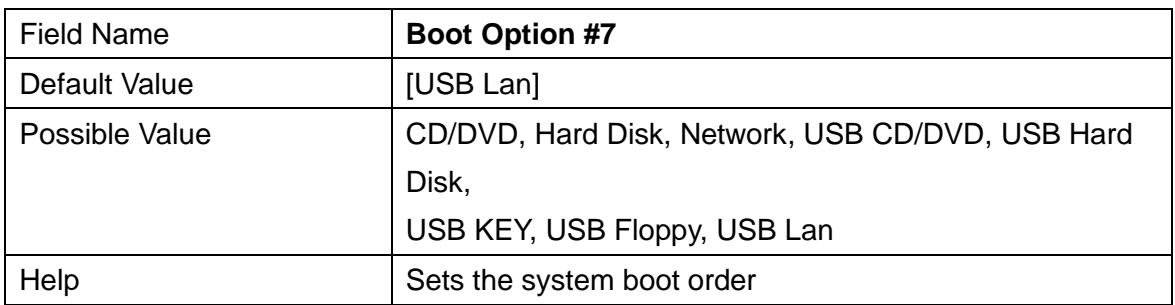

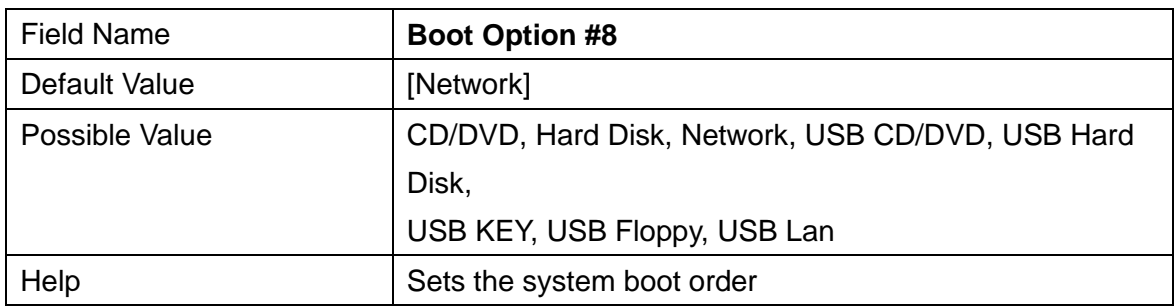

#### **Boot mode select = LEGACY**

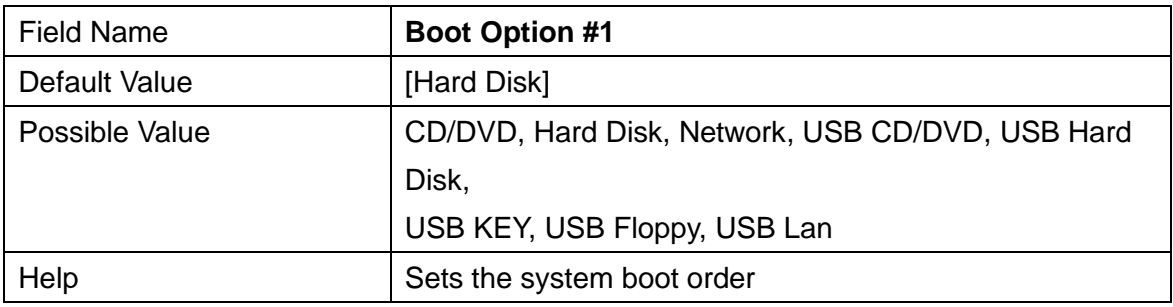

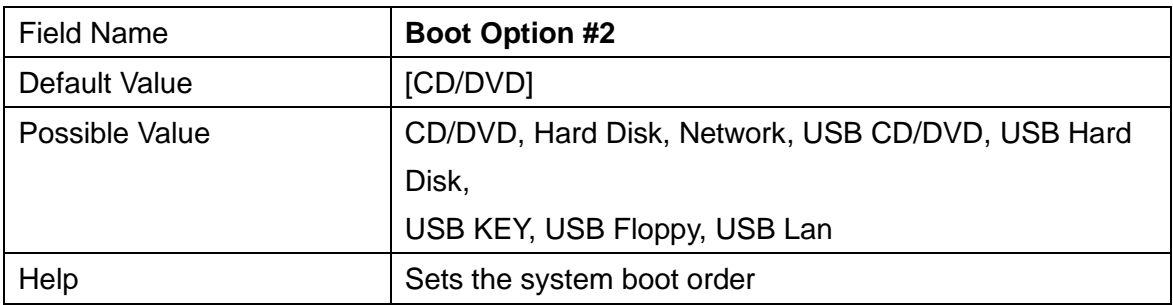

![](_page_51_Picture_145.jpeg)

![](_page_51_Picture_146.jpeg)

![](_page_52_Picture_137.jpeg)

![](_page_52_Picture_138.jpeg)

![](_page_52_Picture_139.jpeg)

![](_page_52_Picture_140.jpeg)

Legacy mode: When restore not Win8 and Win10 64-bits defaults and reset will present

![](_page_52_Picture_141.jpeg)

![](_page_53_Picture_138.jpeg)

![](_page_53_Picture_139.jpeg)

![](_page_53_Picture_140.jpeg)

![](_page_53_Picture_141.jpeg)

![](_page_53_Picture_142.jpeg)

![](_page_53_Picture_143.jpeg)

UEFI mode: When restore Win8 and Win10 64-bits defaults and reset will present

![](_page_54_Picture_117.jpeg)

![](_page_54_Picture_118.jpeg)

![](_page_54_Picture_119.jpeg)

![](_page_54_Picture_120.jpeg)

![](_page_54_Picture_121.jpeg)

#### **6. SAVE & EXIT**

![](_page_55_Picture_137.jpeg)

![](_page_55_Picture_138.jpeg)

![](_page_55_Picture_139.jpeg)

![](_page_55_Picture_140.jpeg)

![](_page_55_Picture_141.jpeg)

![](_page_56_Picture_85.jpeg)

![](_page_56_Picture_86.jpeg)

![](_page_56_Picture_87.jpeg)

![](_page_56_Picture_88.jpeg)

![](_page_56_Picture_89.jpeg)